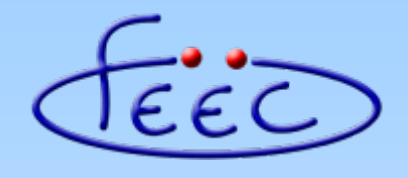

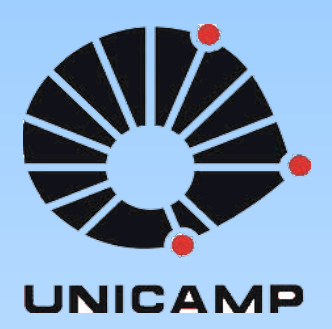

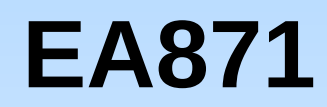

#### **LCD**

#### *Strings* **em C**

**Wu Shin – Ting DCA – FEEC - Unicamp** Segundo Semestre de 2020

#### **Tipos de Dados Derivados**

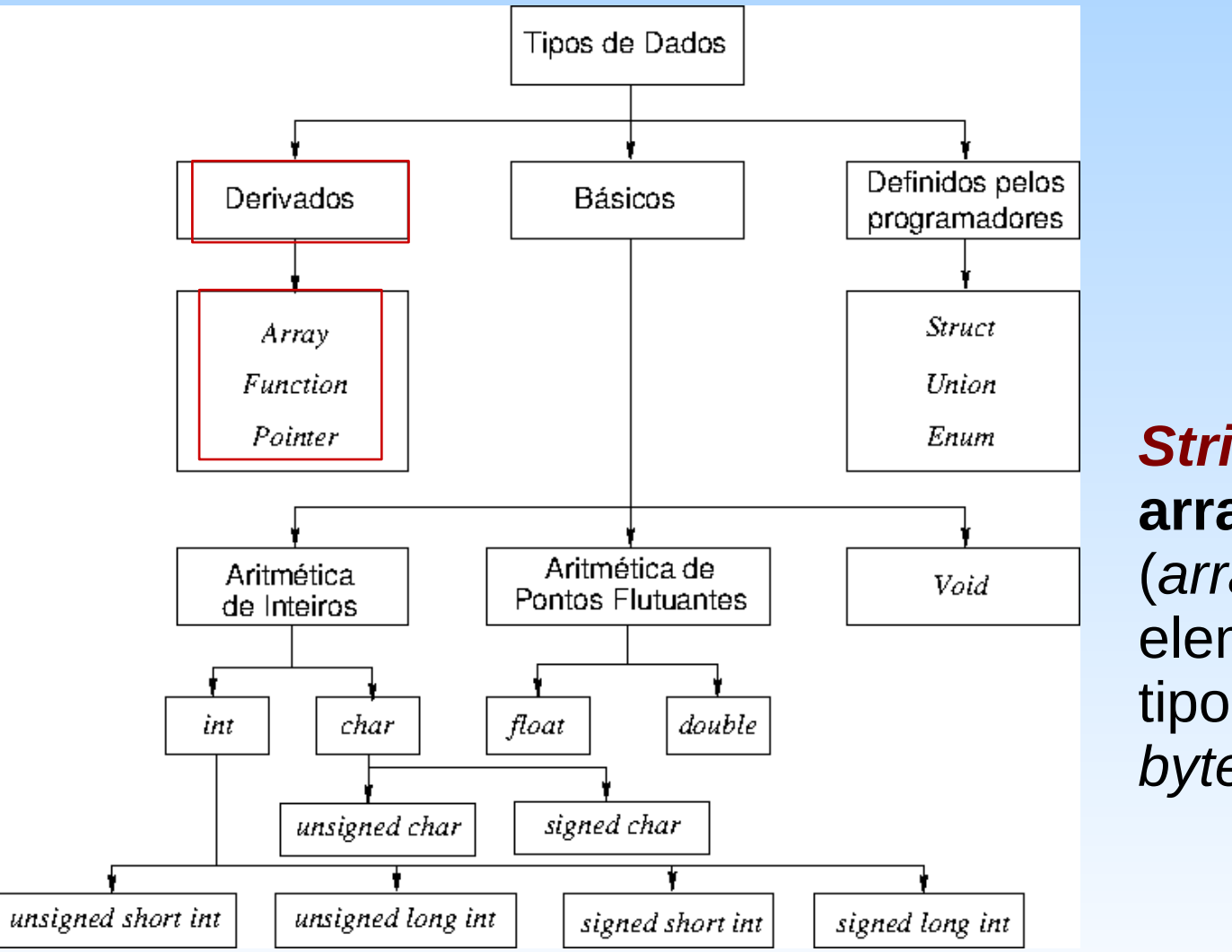

#### *Strings*: **arranjos**

(*arrays*) de elementos de tipo char (*um byte*).

# **Declarações de**  *strings* **de n caracteres**

- Declaração de um arranjo com n elementos de tipo char, **sem** inicialização. Por exemplo, n=6:
	- char stringD[6];
- Declaração explícita de um arranjo com n elementos de tipo char, **com** inicilização. Por exemplo, n=6:
	- char string  $D[6] = {E', 'A', '8', '7', '1', '0'};$
	- **Em C, convenciona-se usar o caractere NULL '\0' para terminar um arranjo de caracteres.**
- Declaração implícita de um arranjo do tipo char, **com** inicialização
	- char string  $D[\]$  = "EA871";
	- **O compilador aloca automaticamente um elemento a mais para acomodar o caractere NULL '\0**'.

# **Definição de** *strings* **de n caracteres**

● Alocação de espaços de memória para *strings* declaradas

char stringD $[] = "EAB71";$ 

$$
\begin{array}{c|c|c|c|c} \n\hline\n\text{W1FF} & \text{F000} & \text{if} & \text{if} & \text{if} \\
\hline\n\text{W1FF} & \text{F001} & \text{if} & \text{if} & \text{if} \\
\hline\n\text{W1FF} & \text{F002} & \text{if} & \text{if} & \text{if} \\
\hline\n\text{W1FF} & \text{F003} & \text{if} & \text{if} & \text{if} \\
\hline\n\text{W1FF} & \text{F004} & \text{if} & \text{if} & \text{if} \\
\hline\n\text{W1FF} & \text{F005} & \text{if} & \text{if} & \text{if} \\
\hline\n\text{W1FF} & \text{F006} & \text{if} & \text{if} & \text{if} \\
\hline\n\text{W1FF} & \text{F006} & \text{if} & \text{if} & \text{if} \\
\hline\n\end{array}
$$

- Endereço inicial de uma *string*
	- char \*end\_stringD;
	- end stringD = stringD =  $&$ stringD[0] = (char \*)0x1FFFF000;
- Acesso a n-ésimo caractere de uma *string* (p.ex., n=3)
	- char caractere;
	- caractere = stringD[3] =  $*(stringD+3) = *((char *)0x1FFFF003);$

### **Códigos Binários dos Caracteres**

- **ASCII (***American Standard Code for Information Interchange***)**: Código representável em 1 *byte*
	- Códigos de 7 *bits*
- UTF (*Unicode transformation Format*)-8: código *multibyte*
	- *1 byte: ASCII*
	- *2 bytes: caracteres latinos e do Oriente Médio*
	- *3 bytes: ideogramas chineses, alfabetos japoneses e coreanos, etc.*
	- *4 bytes: símbolos matemáticos, emoji, etc.*

# **Códigos ASCII**

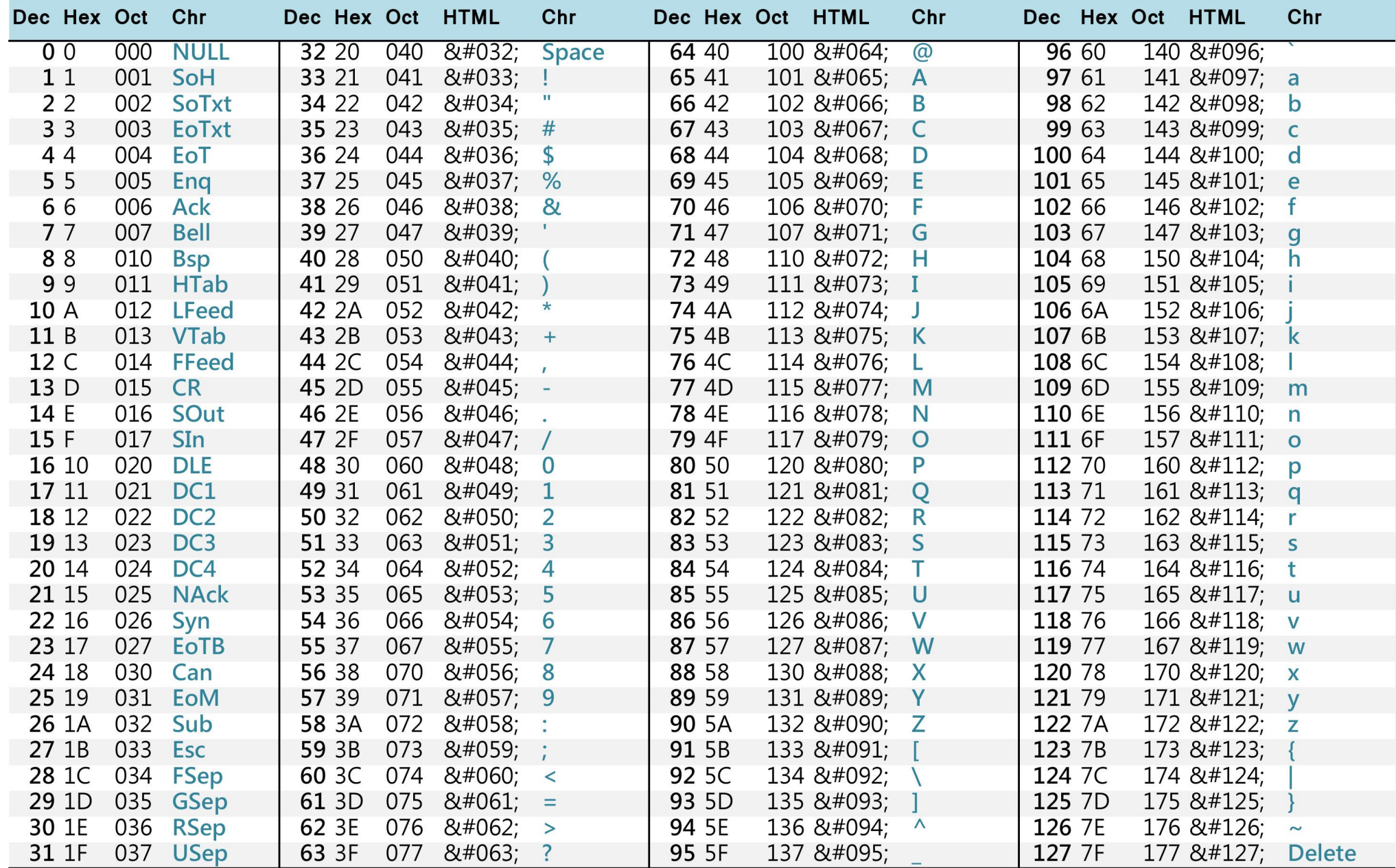

charstable.com

**São aplicáveis operações lógico-aritméticas sobre os elementos de uma** *string***.**

# **Operações sobre** *strings*

- Códigos ASCII e UTF-8 amplamente usados em processadores de textos, páginas da *web* e mensagens na internet.
- Funções disponíveis na biblioteca-padrão de C, dedicadas para manipulação de arranjos de caracteres em ASCII (*strings*)
	- *Strings* terminadas com o caractere NULL, '\0'
	- Inclusão do arquivo-cabeçalho contendo todas as declarações das funções relacionadas às operações sobre *strings*
		- string.h

# **Algumas funções em C**

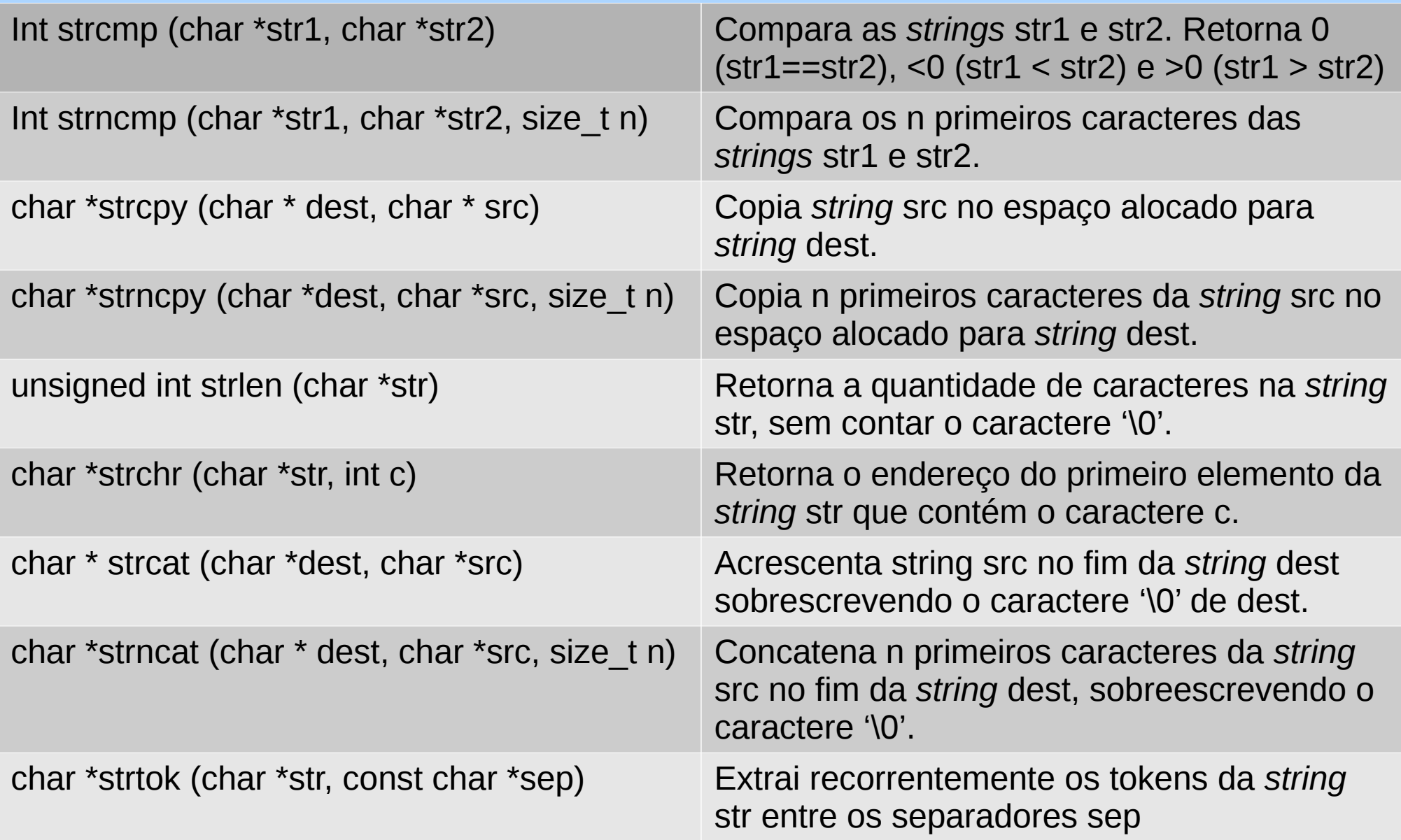

#### **Projeto-exemplo**

- Visualização dos códigos ASCII dos caracteres de uma *string* via *leds* vermelhos do *shield* FEEC871.
- A *string* é resultado de diferentes operações sobre vetores cujos elementos são do tipo char.

#### *Hardware*

/OE = 0 → *Output (always) enabled*

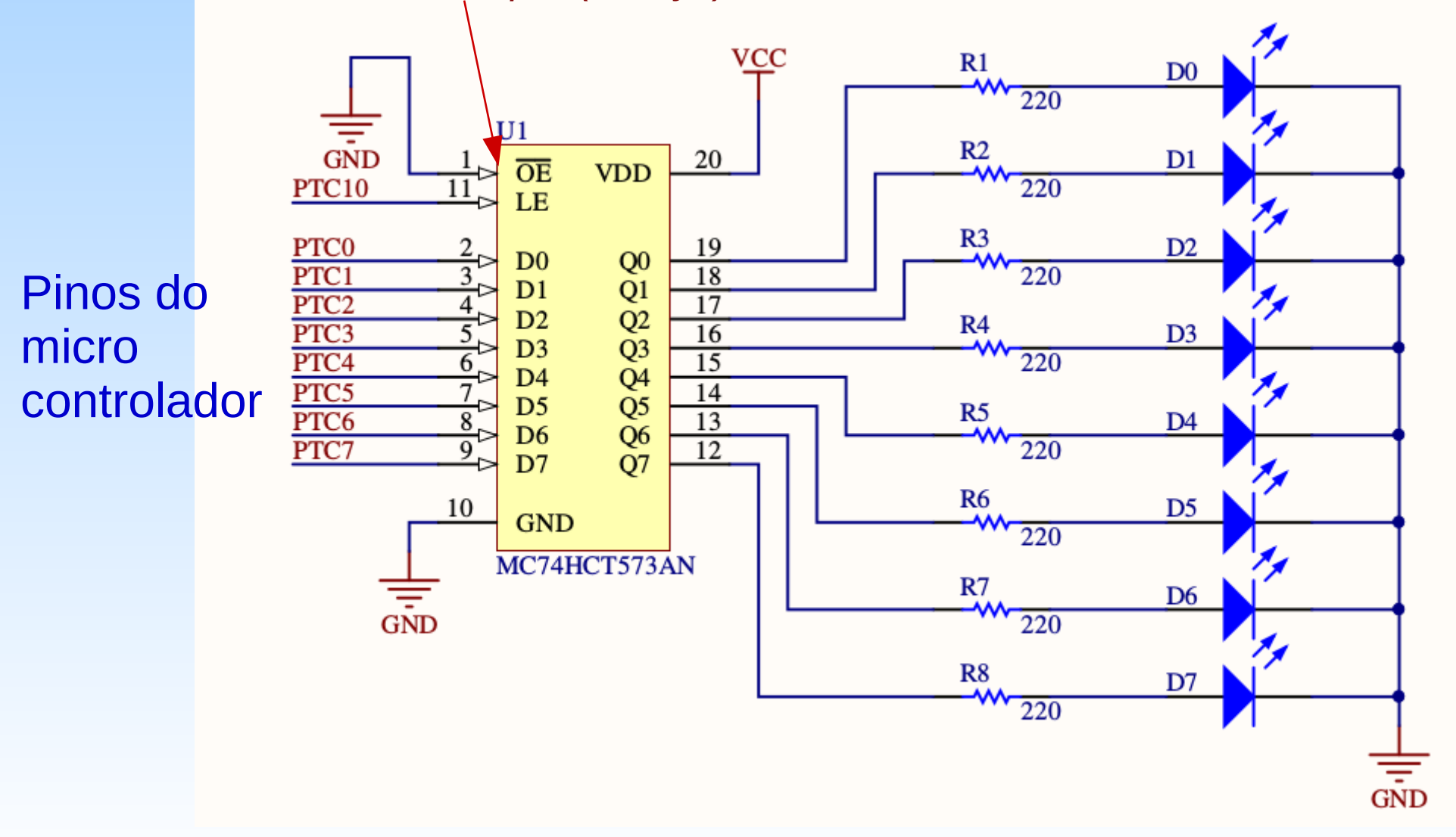

# **Microcontrolador –** *Latch* **74573**

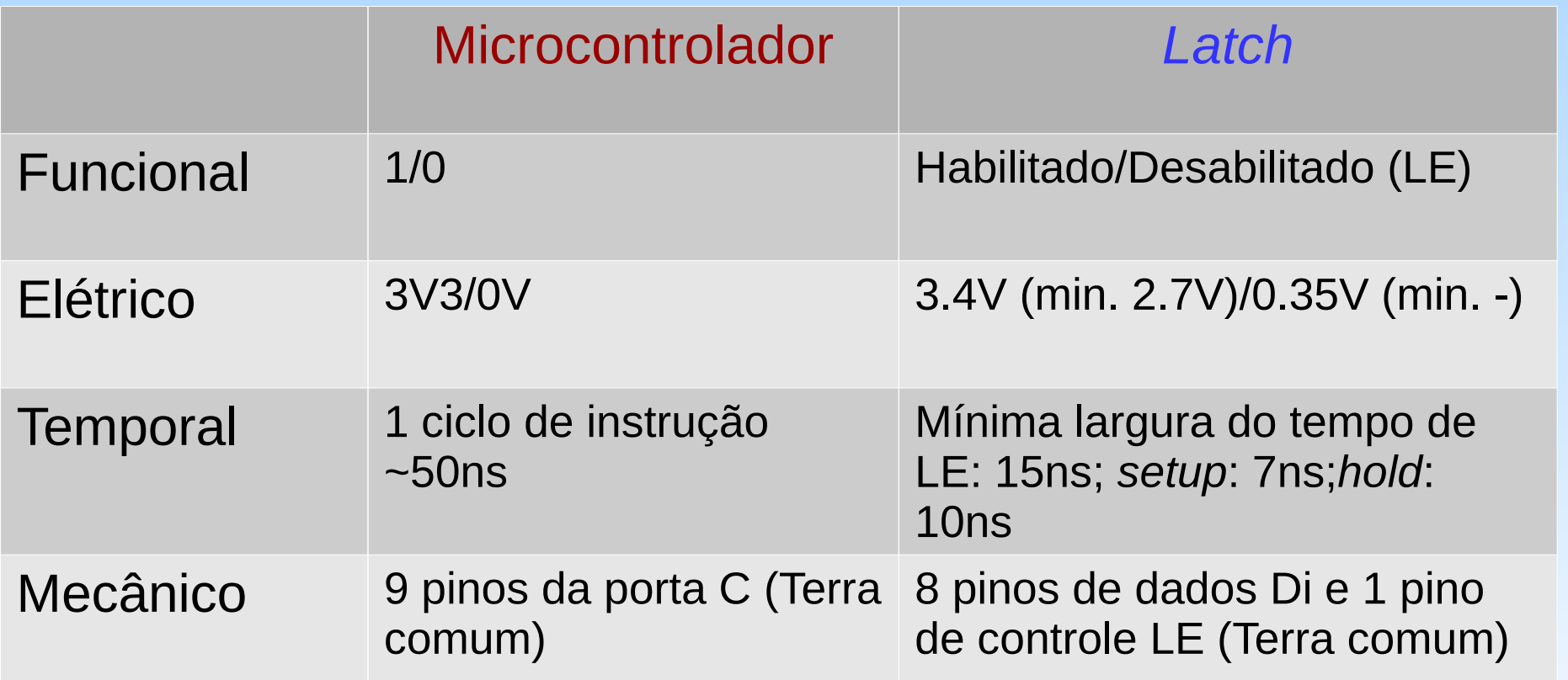

*Datasheet* de 74573: <https://datasheetspdf.com/pdf-file/629141/national/74573/1>

#### *Hardware*

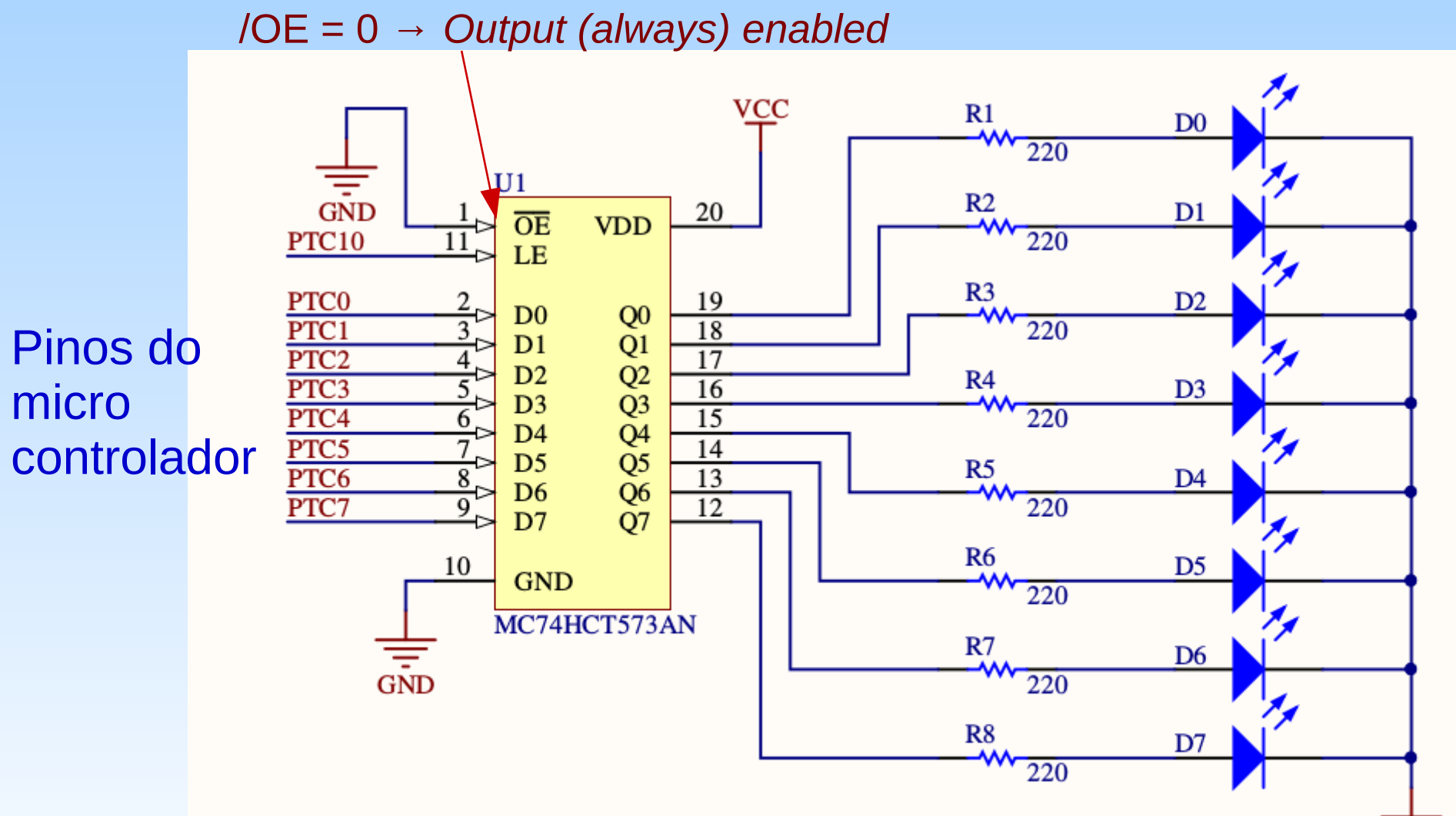

**Quando os dados PTC0-PTC7 na entrada de D0-D7 estiverem estabilizados, um pulso positivo no pino 10 da porta C, conectado em LE, habilitará o** *latch* **para reter os valores DO-D7 nele.**

 $\overline{\overline{GND}}$ 

#### **Fluxo de Dados**

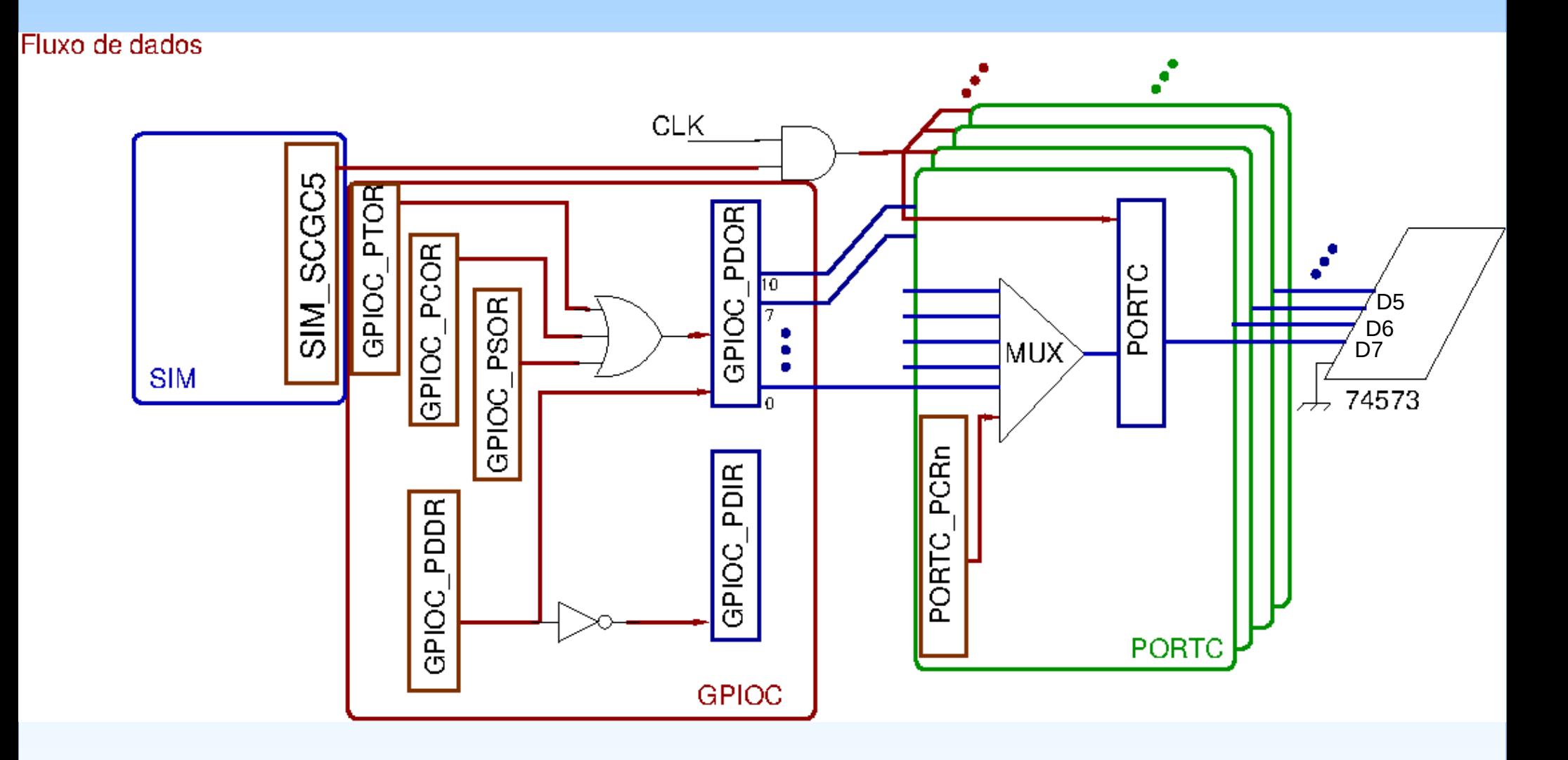

# **Registradores**

- **SIM\_SCGC5**
	- Setar *bit* 11 para habilitar o *clock* da porta C
- **PORTC PCR0 a PORTC PCR7 e PORTC PCR10** 
	- Setar *bits* 8, 9 e 10 para definir o sinal digital nos pinos 0- 7,10
- **GPIOC\_PDDR**
	- Sentido dos sinais nos *bits* 0-7, 10: saída
- **GPIOC PDOR/GPIOC PSOR/GPIOC PCOR** 
	- *bit* 10: LE
	- *bit* 0-7: D0-D7

- É possível escrever **paralelamente** um byte (8 bits) nos 8 pinos D0-D7 do *latch* 74573 com um número mínimo de comandos em C?
	- Os 8 *bits* correspondem ao *byte* menos significativo do registrador GPIOC\_PDOR (32 *bits*)
	- Conversão explícita de uma variável do tipo char (8 *bits*) para tipo unsigned int (32 *bits*) como os *bits* mais significativos resetados.
	- Duas alternativas:
		- Operações lógicas *bit* a *bit* no registrador GPIOC PDOR
		- Operações setar e limpar os *bits* do registrador GPIOC\_PDOR através dos registradores de controle GPIOC\_PSOR e GPIOC\_PCOR.

- Alternativa 1:
	- Limpar o *byte* menos significativo:
		- GPIOC PDOR &= 0xFFFFFF00;
	- Setar os bits em 1 no *byte* menos significativo:
		- **GPIOC\_PDOR** |= **(unsigned int) c**;
- Alternativa 2:
	- Limpar o *byte* menos significativo escrevendo 1 em GPIOC\_PCOR:
		- **GPIOC PCOR** = 0x000000FF;
	- Escrever os *bits* 1 de c em GPIOC\_PSOR:
		- **GPIOC\_PSOR** = **(unsigned int) c**;

- Modularização de códigos
	- Inserção de atraso de 0.5ms para ver o código exibido nos *leds* R: delay (unsigned int t)
	- Inicialização do controle dos pinos D0-D7 e LE do *latch* 74573: GPIO\_initLatch74573()
	- Atribuição de valores aos pinos DO-D7 do *latch* :

GPIO\_setByte (char c)

– Habilitação do *latch*: gerar por *software* um pulso de habilitação de ~50ns

GPIO\_enableLE();

# **Pseudocódigo**

#### GPIO\_initLatch74573();

Laço para mostrar os caracteres de uma string:

- $i = 0$ ;
- Enquanto (str[i] != '\0') GPIO\_setData (str[i]); GPIO\_enableLE(); delay2us (500000);  $1 + +$ ;

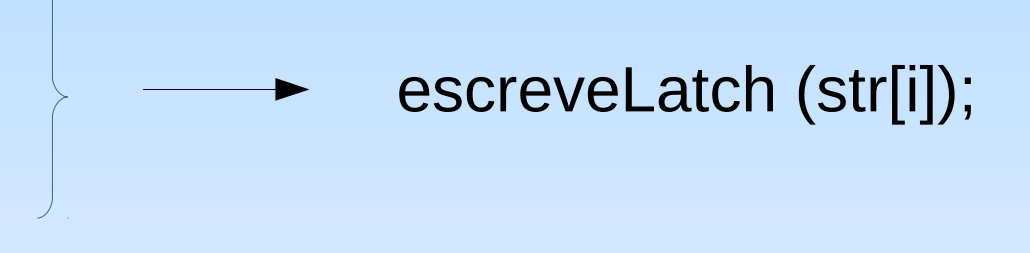

Dígitos: 0x30-0x39 Maiúsculas: 0x41-0x5A Minúsculas: 0x61-0x7A

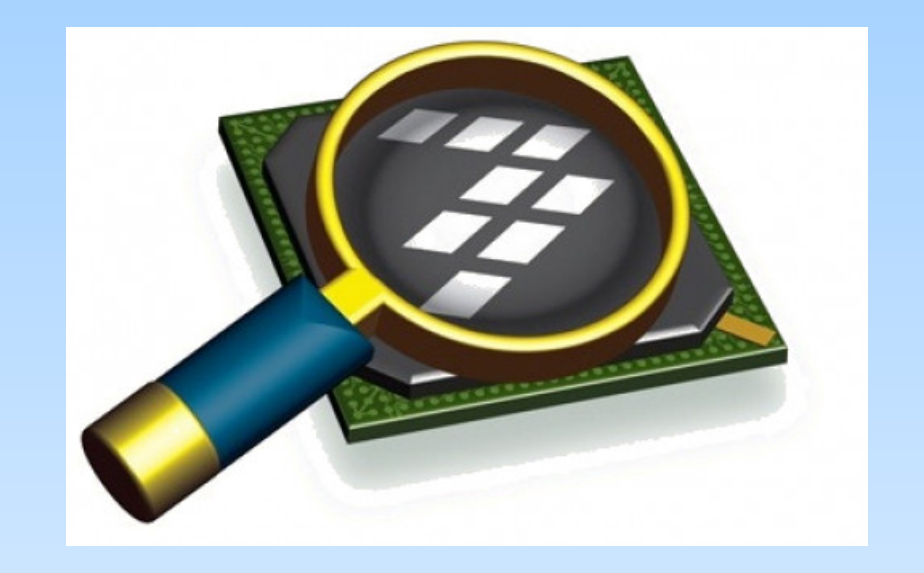

#### *CodeWarrior IDE Development Suite*

# **Informações Adicionais**

- Amostra simplificada da interface da biblioteca string <https://www.ime.usp.br/~pf/algoritmos/apend/string.h.html>
- Linguagem C: Representação de Dados [ftp://ftp.dca.fee.unicamp.br/pub/docs/ea871/apostila\\_C/RepresentacaoDados.pdf](ftp://ftp.dca.fee.unicamp.br/pub/docs/ea871/apostila_C/RepresentacaoDados.pdf)
- *Datasheet 74573*

<https://datasheetspdf.com/pdf-file/629141/national/74573/1>

● *Esquemático do shield FEEC871*

*[ftp://ftp.dca.fee.unicamp.br/pub/docs/ea871/complementos/Esquematico\\_EA871-Rev3.pdf](ftp://ftp.dca.fee.unicamp.br/pub/docs/ea871/complementos/Esquematico_EA871-Rev3.pdf)*

● *KL25 Sub-Family Reference Manual*

<ftp://ftp.dca.fee.unicamp.br/pub/docs/ea871/ARM/KL25P80M48SF0RM.pdf>

- Mapa de memória: Seção 4.2 (página 105)
- SIM: Capítulo 12 (página 192)
- PORT: Capítulo 11 (página 175)
- GPIO: Capítulo 41 (página 771)

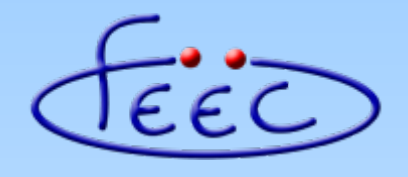

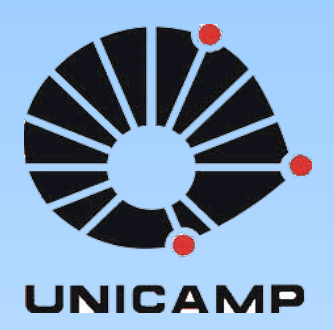

#### **EA871**

#### **LCD**

#### **Interface de Programação**

**Wu Shin – Ting DCA – FEEC - Unicamp** Segundo Semestre de 2020

### **LCD – Diagrama de Blocos**

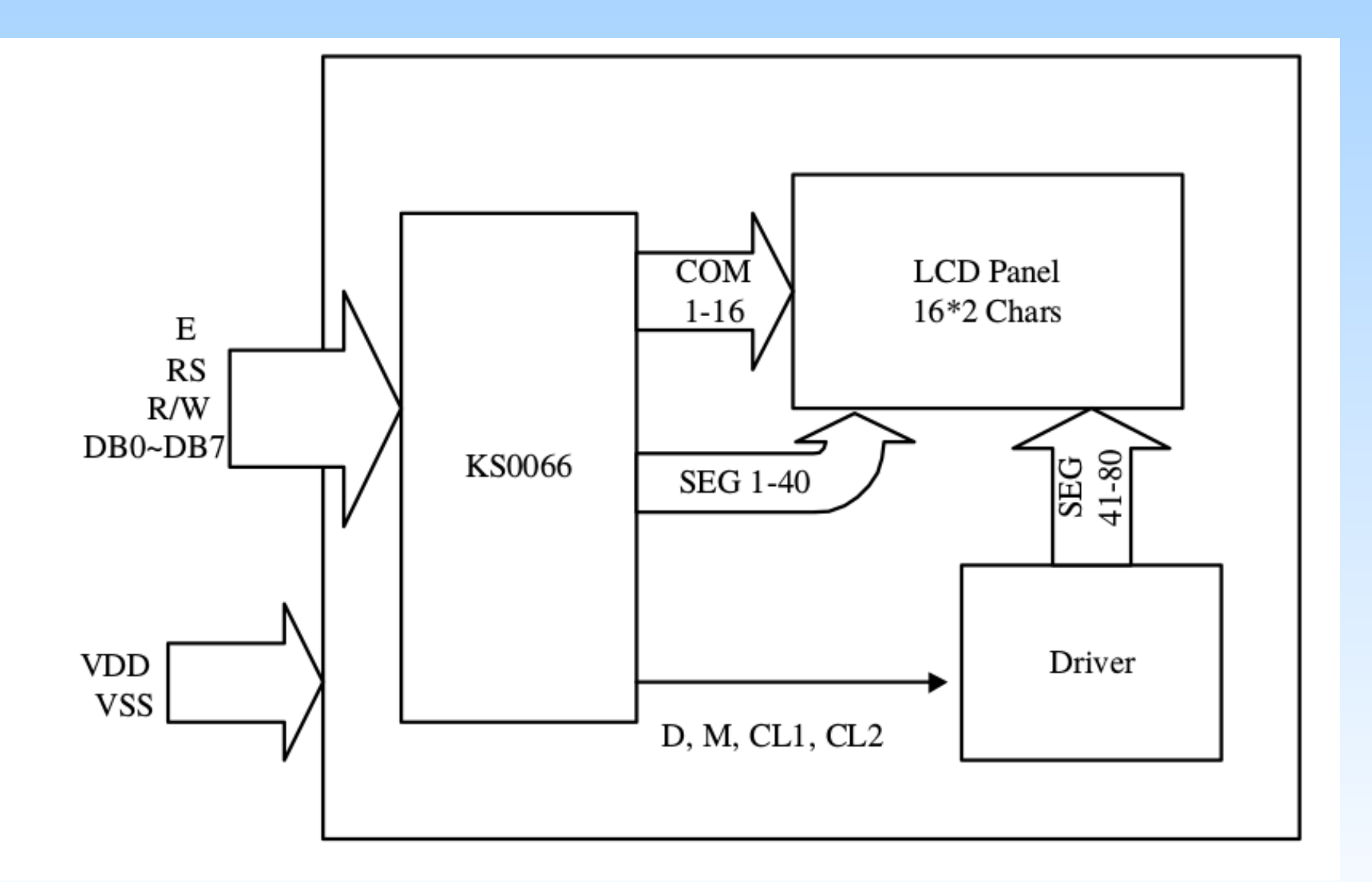

Fonte:<ftp://ftp.dca.fee.unicamp.br/pub/docs/ea079/datasheet/AC162A.pdf>

**Tabela de** *bitmaps***:**

**endereços dos** *bitmaps* **dos caracteres alfanuméricos coincidem com os seus códigos ASCII**.

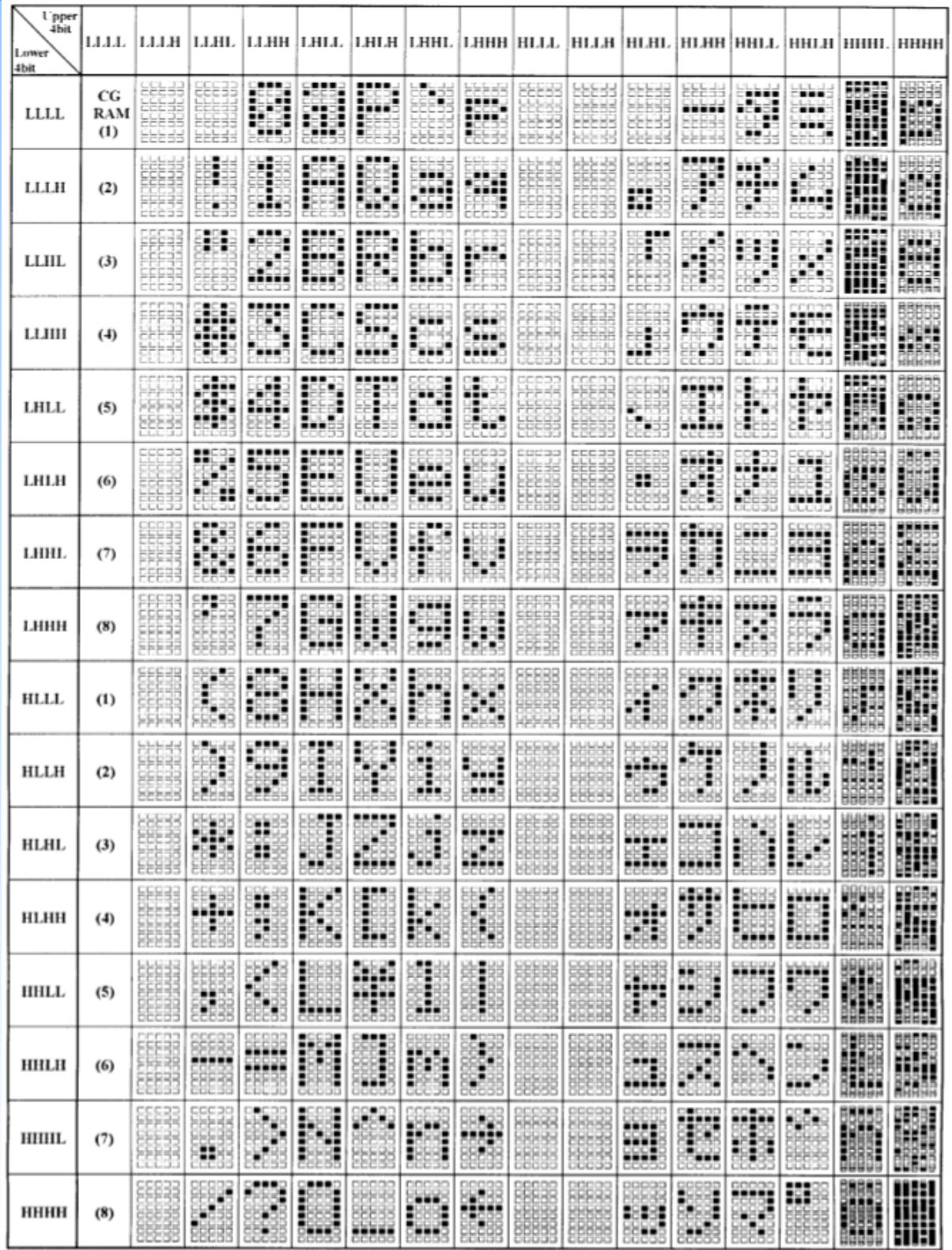

# **LCD – Componentes**

- Duas memórias de escrita:
	- **DDRAM:** memória de endereços dos *bitmaps* em exibição no *LCD Panel*.
	- **CGRAM**: memória dos *bitmaps* customizáveis.
- *LCD Panel*: um visor de 2 linhas de 16 matrizes 5x8 para exibição dos *bitmaps* (*LCD Panel*)

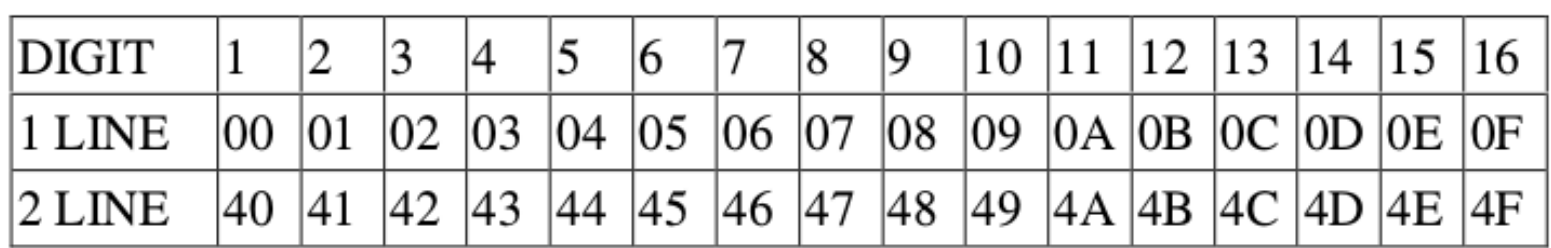

**DD RAM Address** 

• Um controlador para controlar acessos de escrita e de leitura dos dados nas memórias. O endereço de acesso de escrita (conteúdo do **AC**, *Address Counter*) é in/decrementado automaticamente em cada acesso.

#### **LCD - Interface**

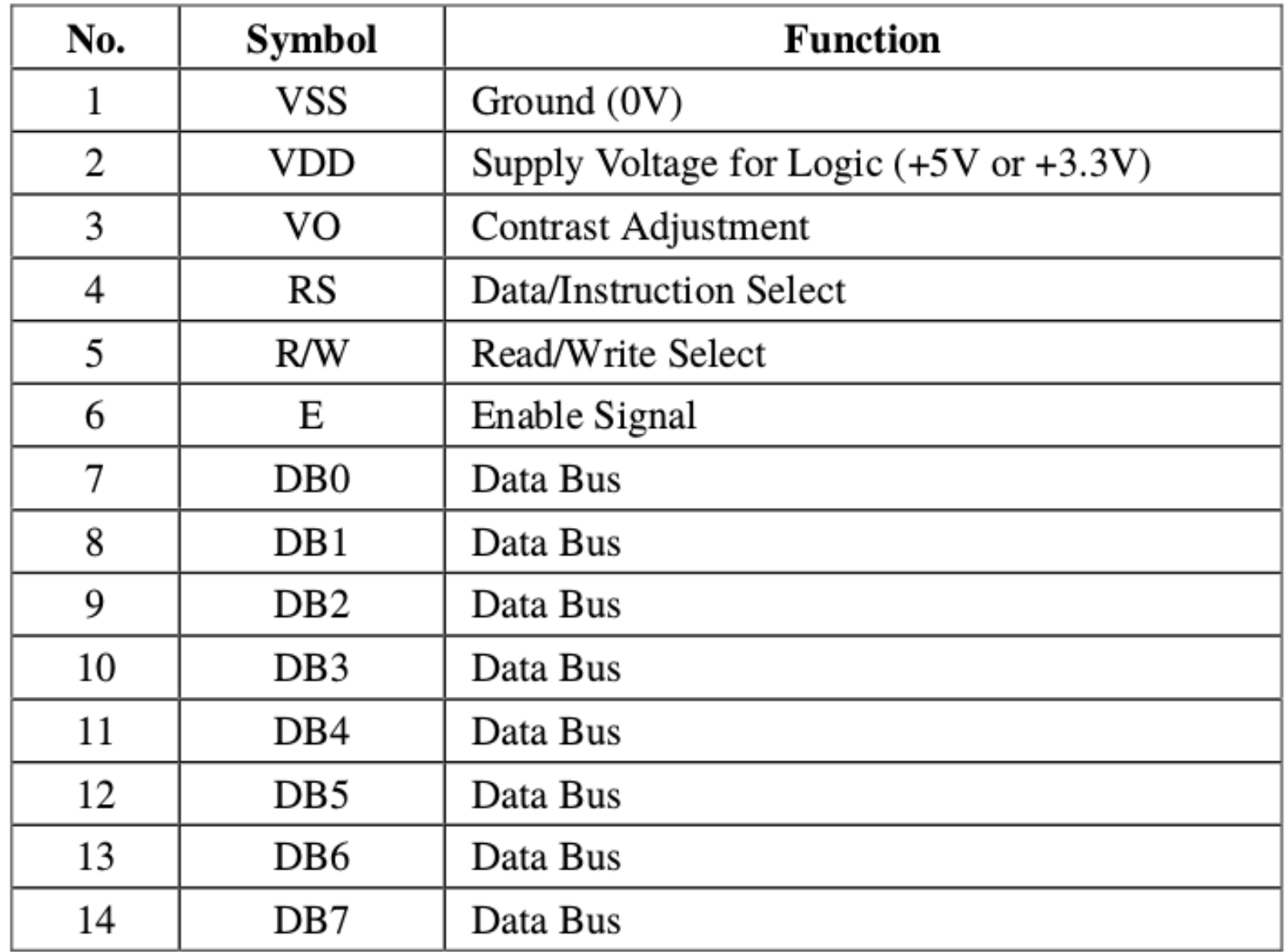

# **Microcontrolador – LCD**

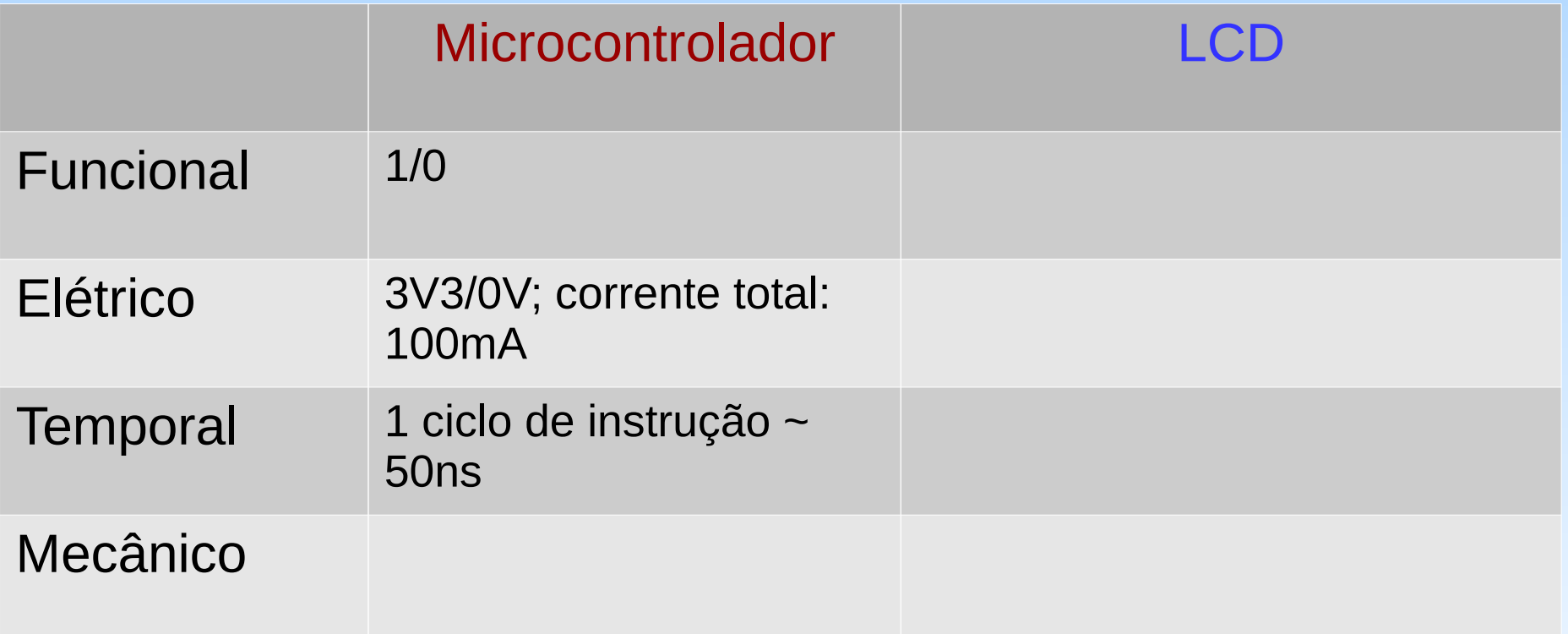

#### **Compatibilidade em Pinagem**

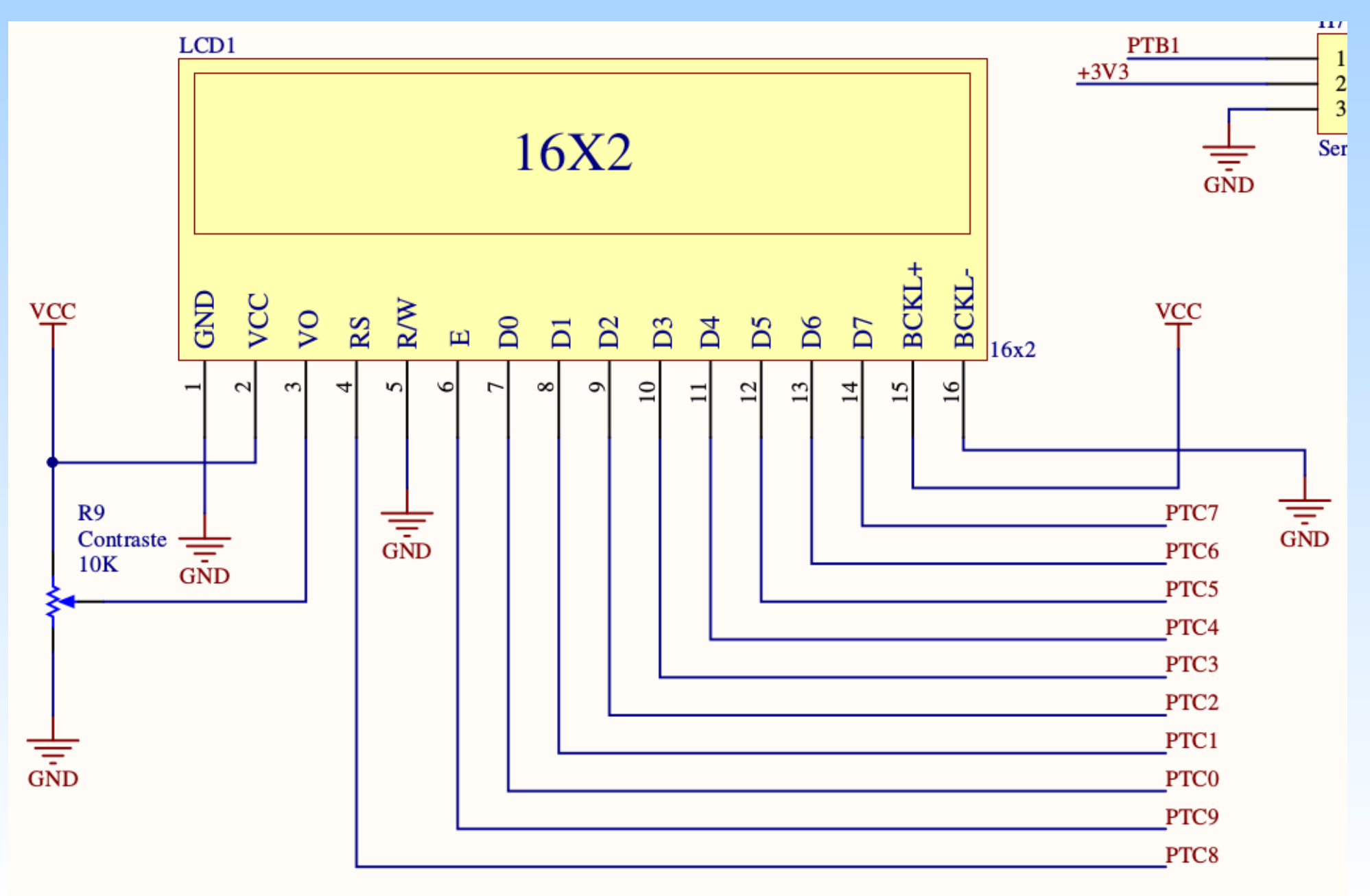

# **Microcontrolador – LCD**

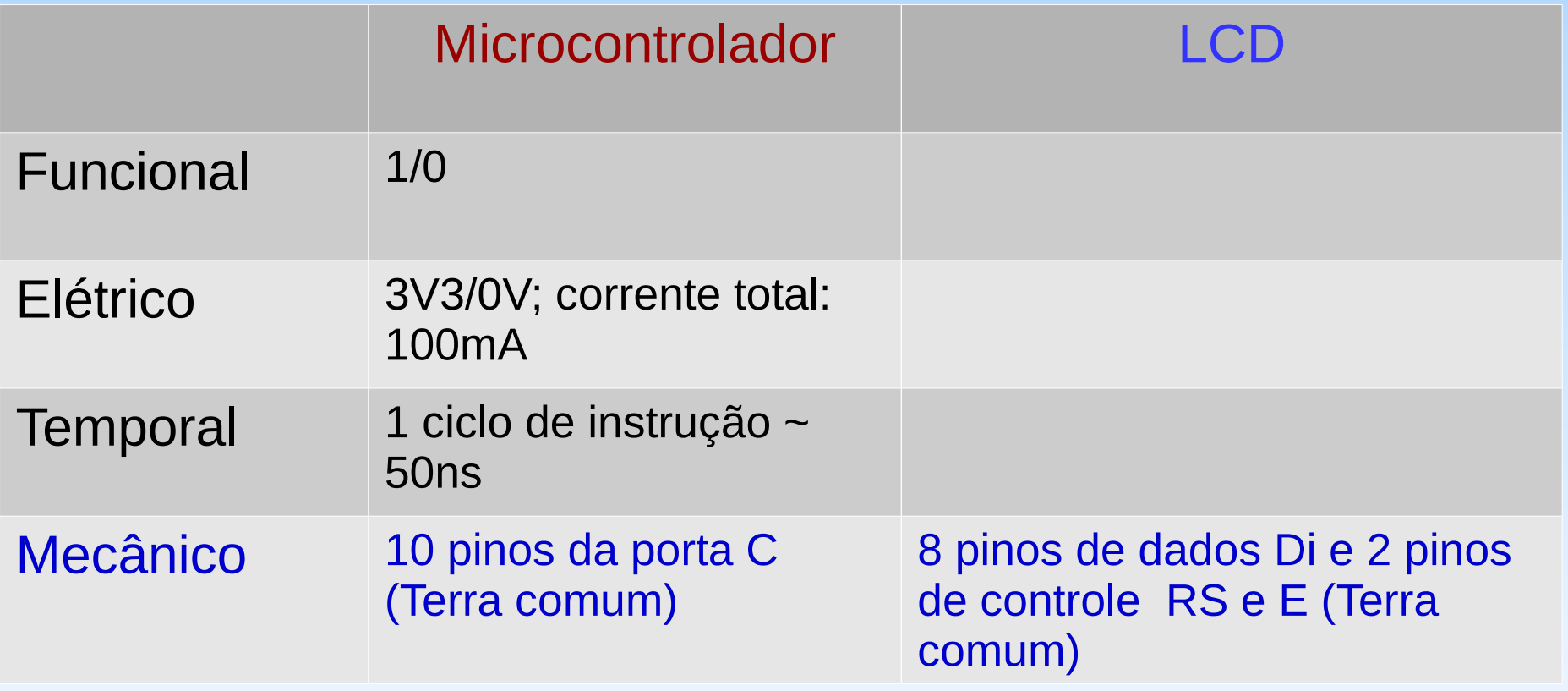

# **LCD - Alimentação**

• Alimentação: 3V3 ou 5V

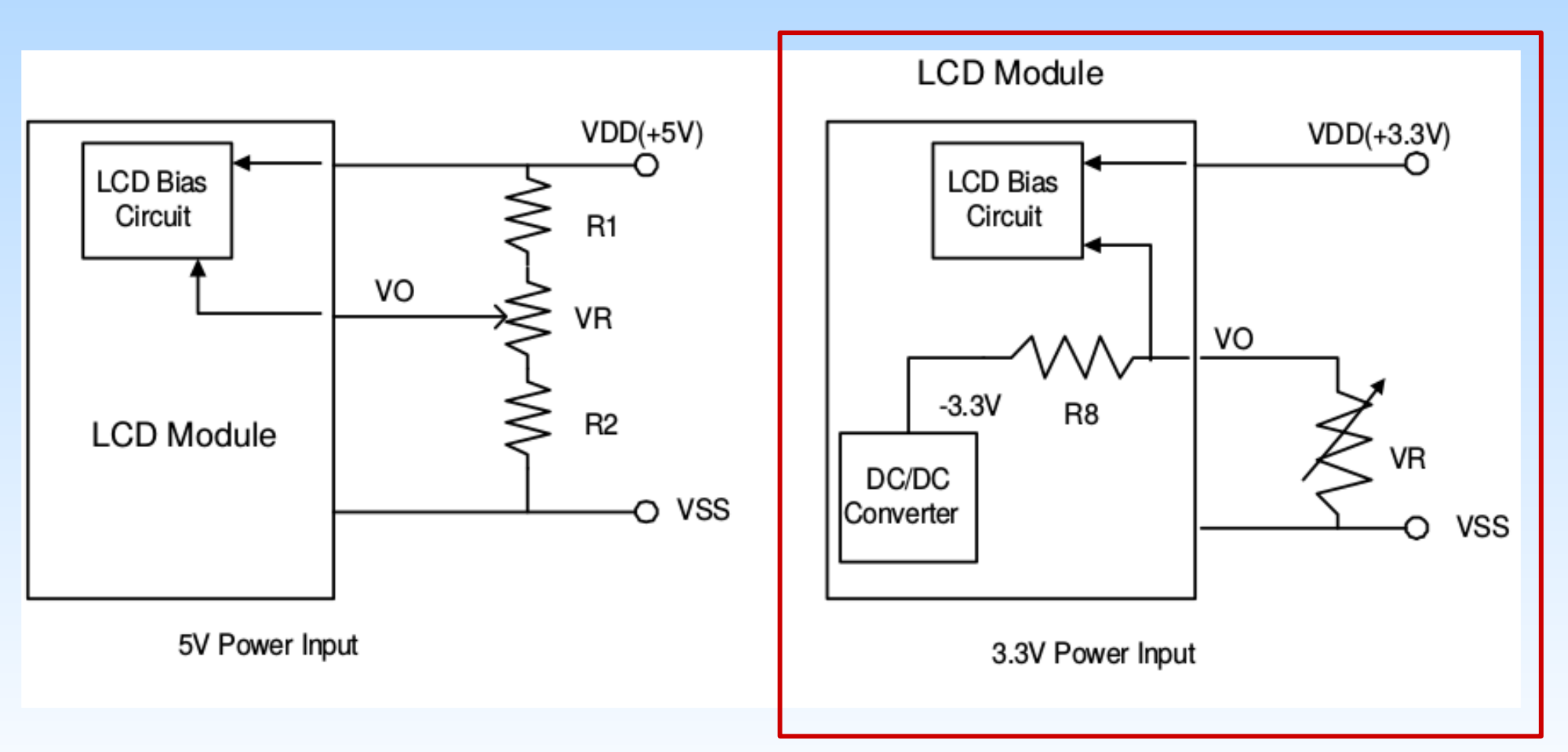

# **LCD – Parâmetros Elétricos**

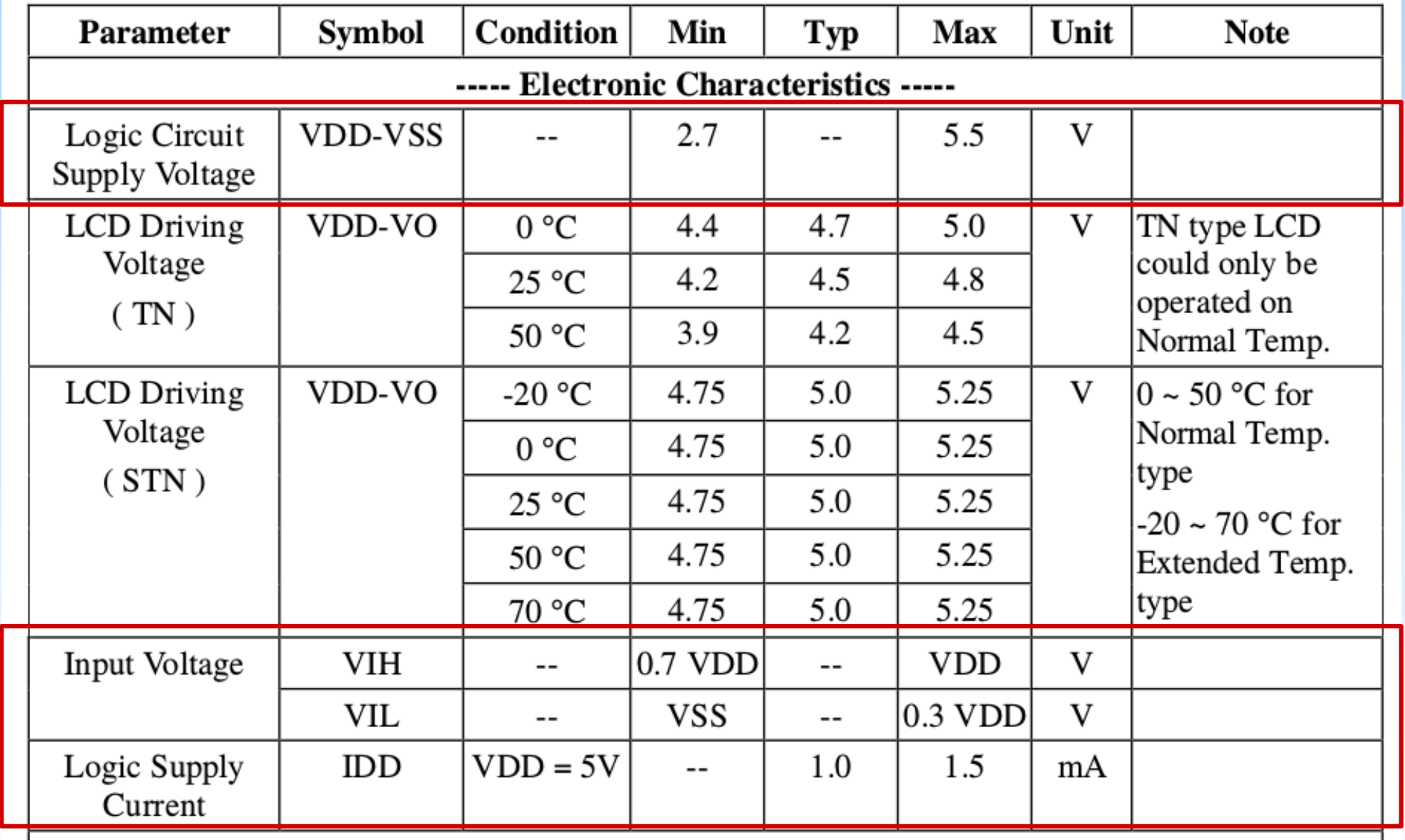

# **Microcontrolador – LCD**

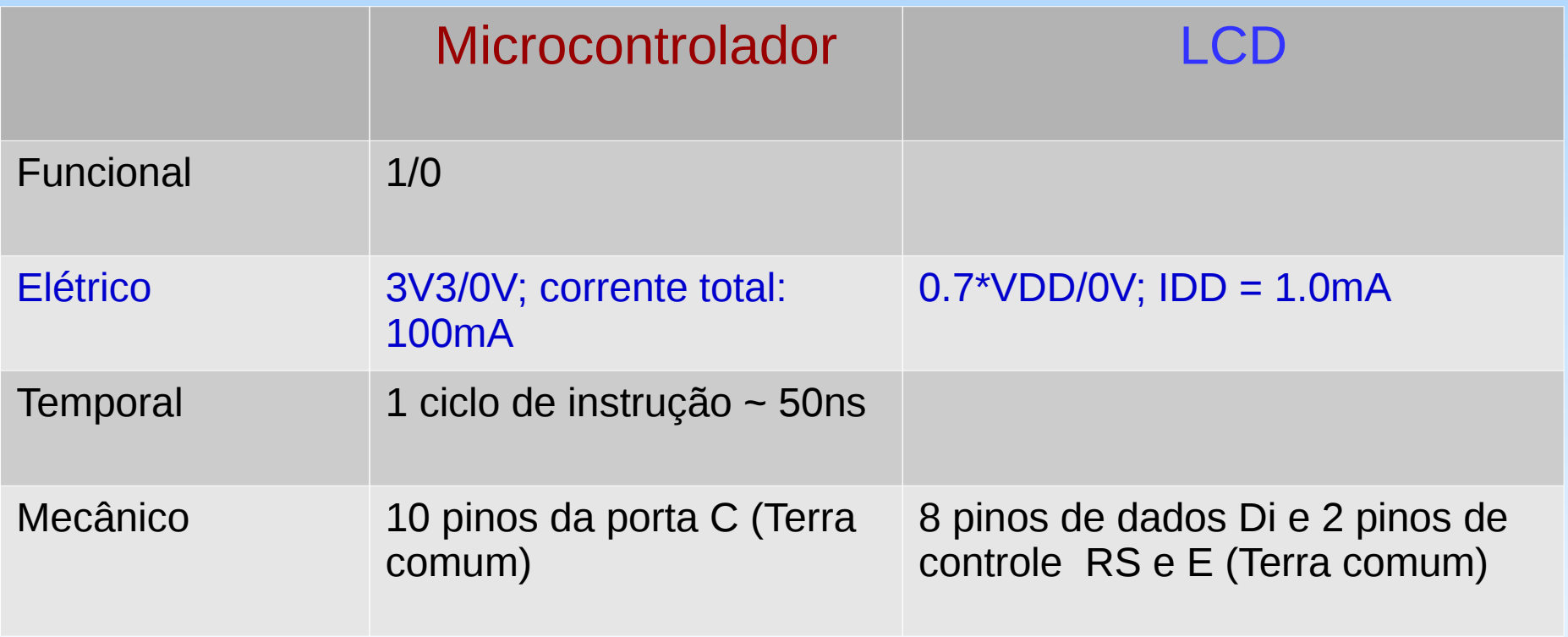

*Datasheet* de Kinetis:<ftp://ftp.dca.fee.unicamp.br/pub/docs/ea871/ARM/KL25P80M48SF0.pdf>

### **LCD – Parâmetros Temporais**

• Pino R/W aterrado  $\rightarrow$  Ciclo de escrita

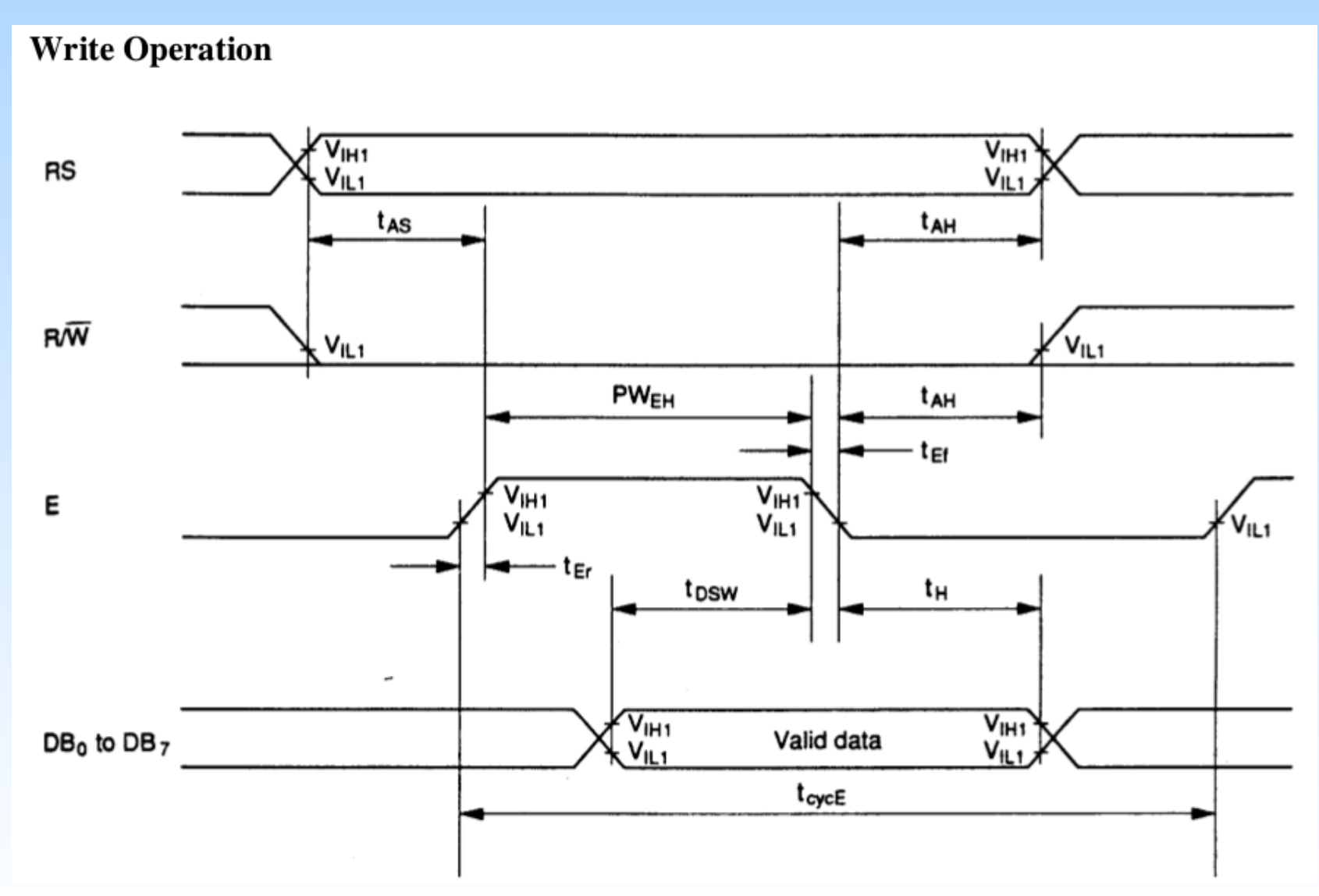

# **LCD – Parâmetros Temporais**

• Pino R/W aterrado  $\rightarrow$  Ciclo de escrita

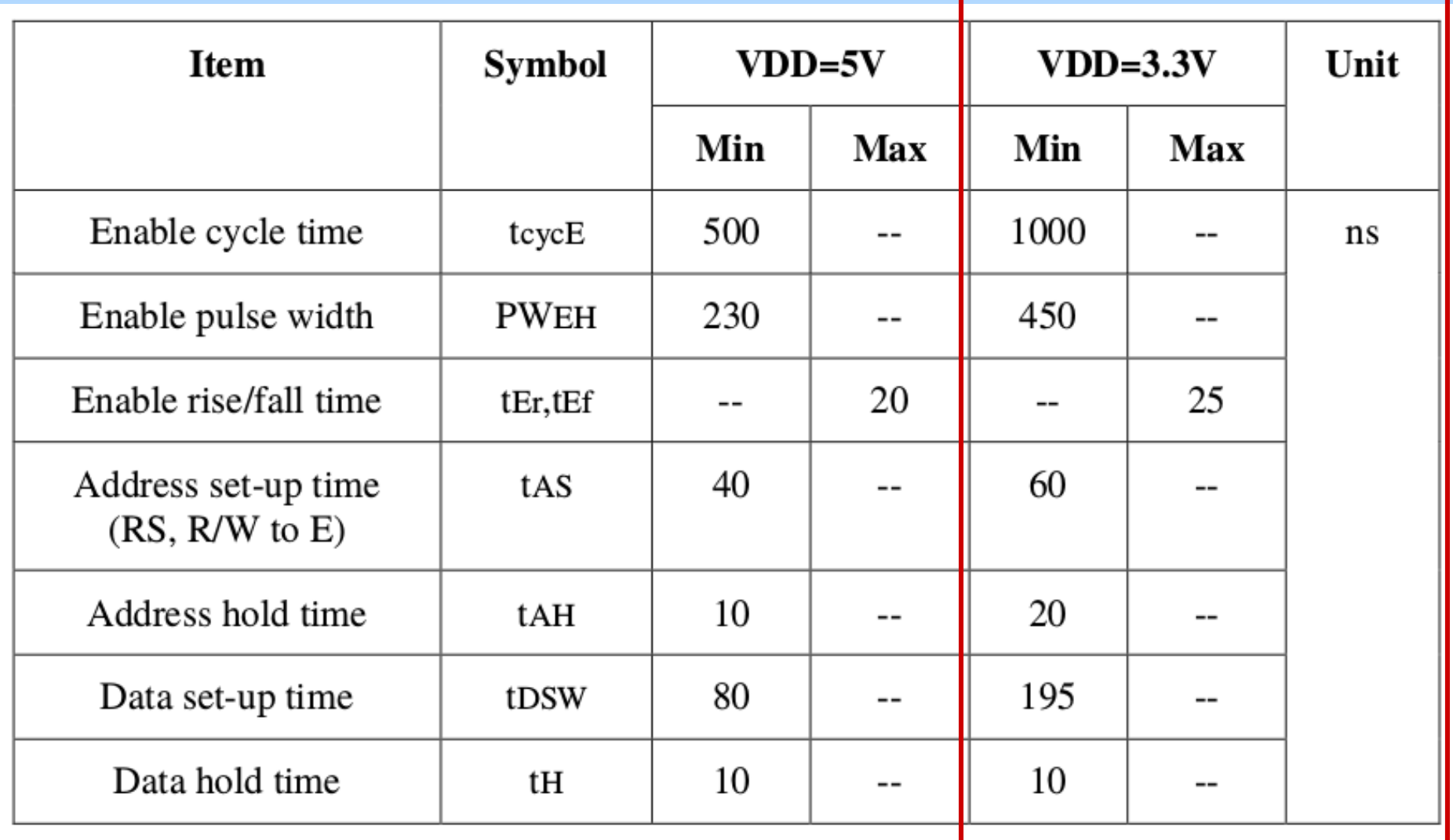

# **LCD – Parâmetros Temporais**

**Write Operation** 

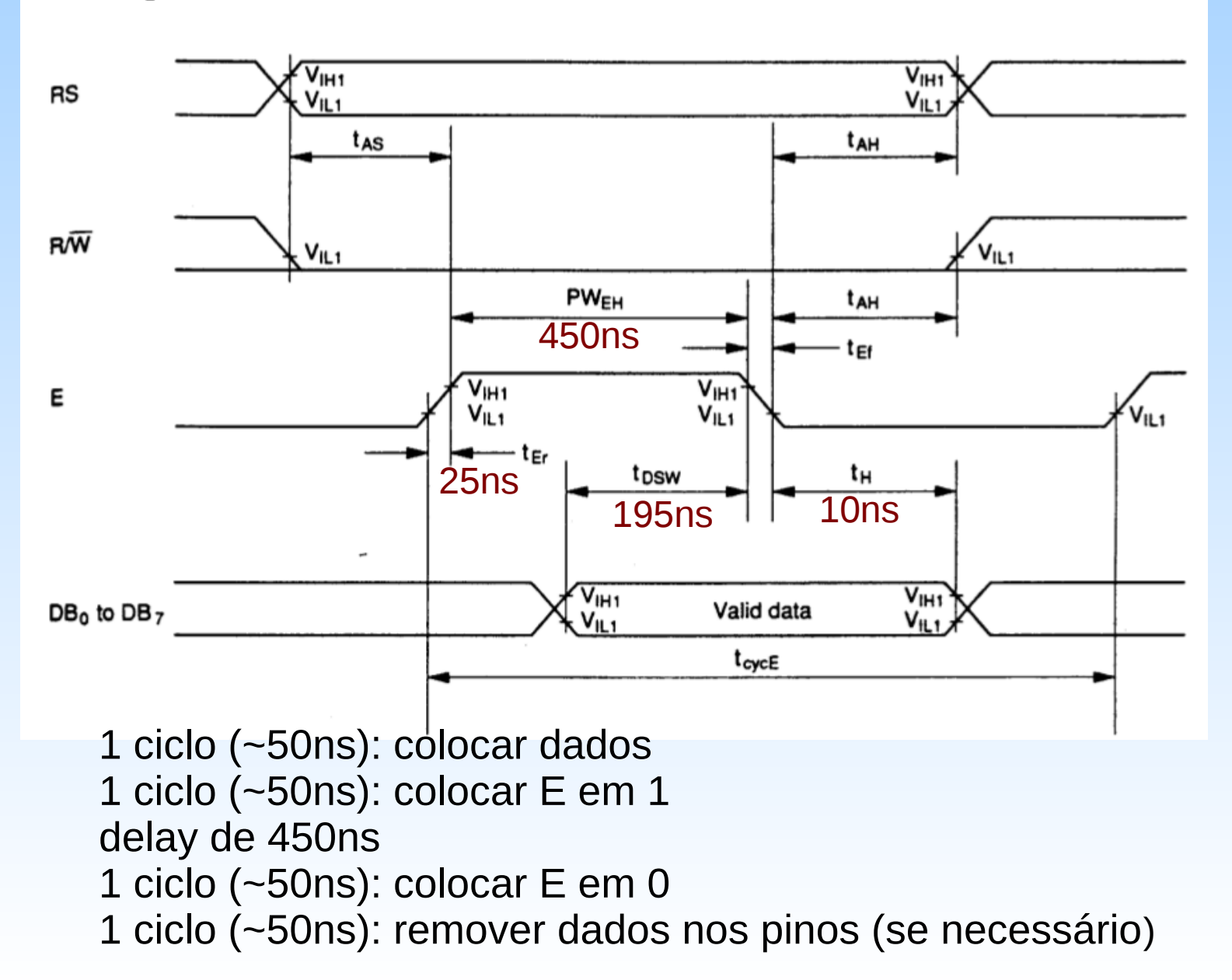

# **Microcontrolador – LCD**

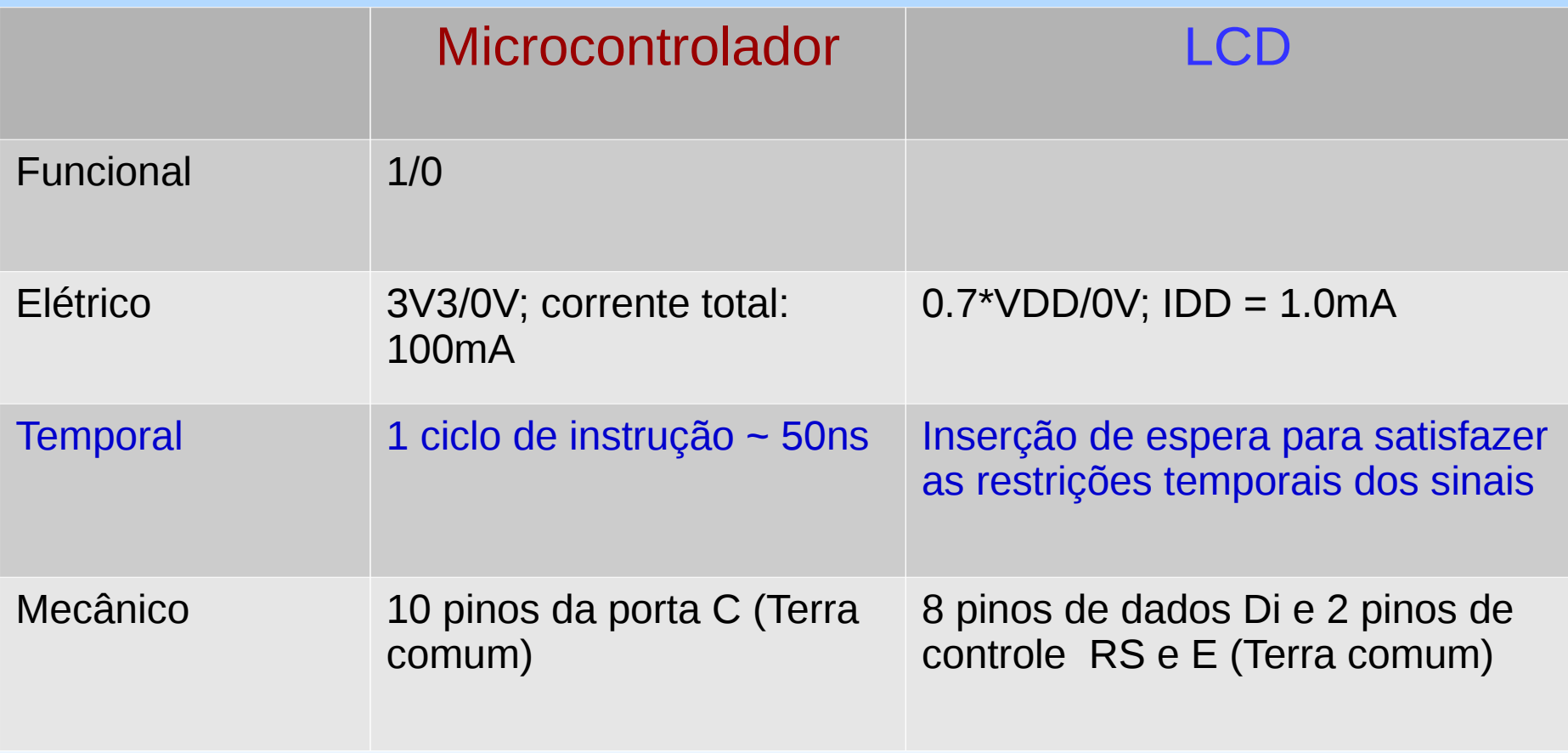

# **Microcontrolador – LCD**

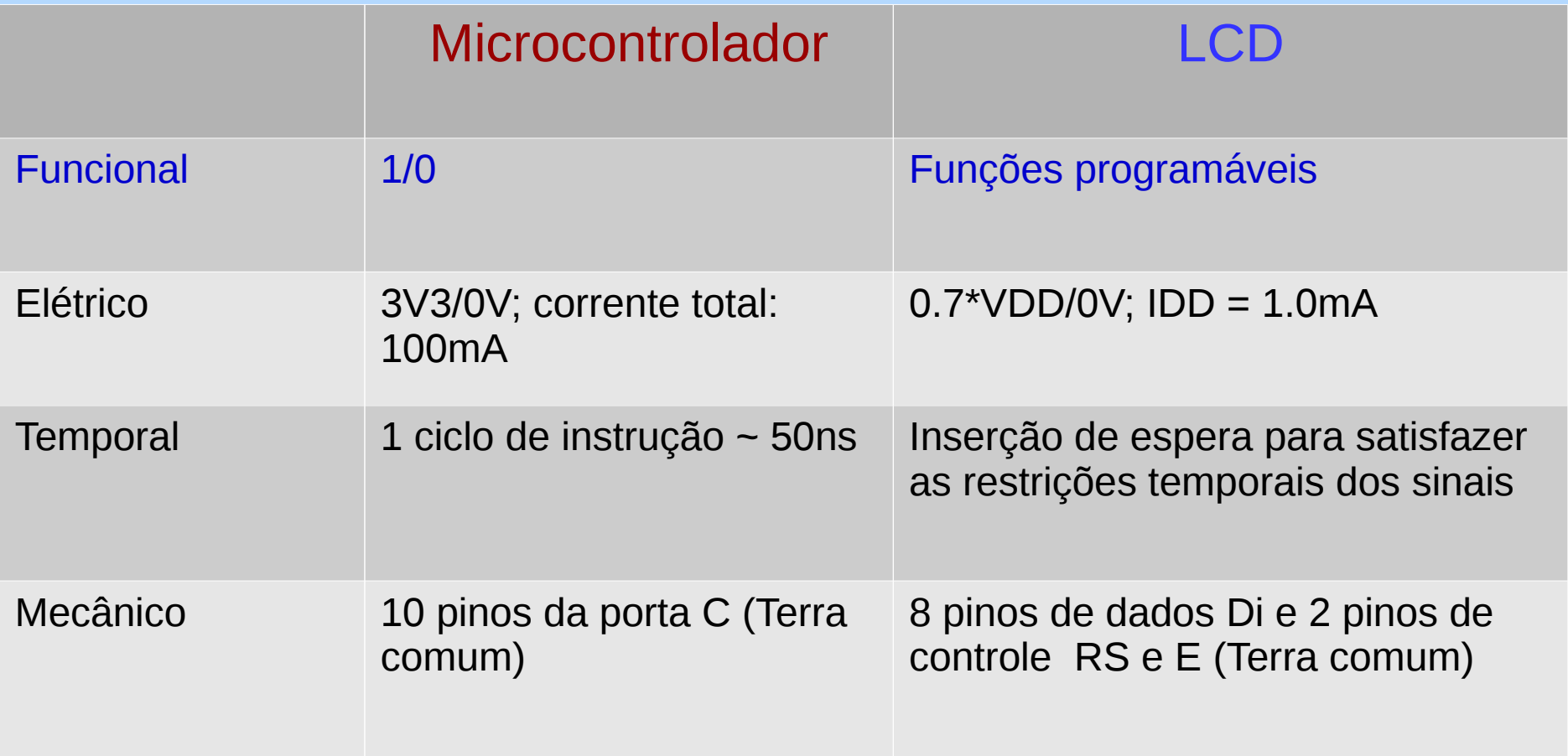

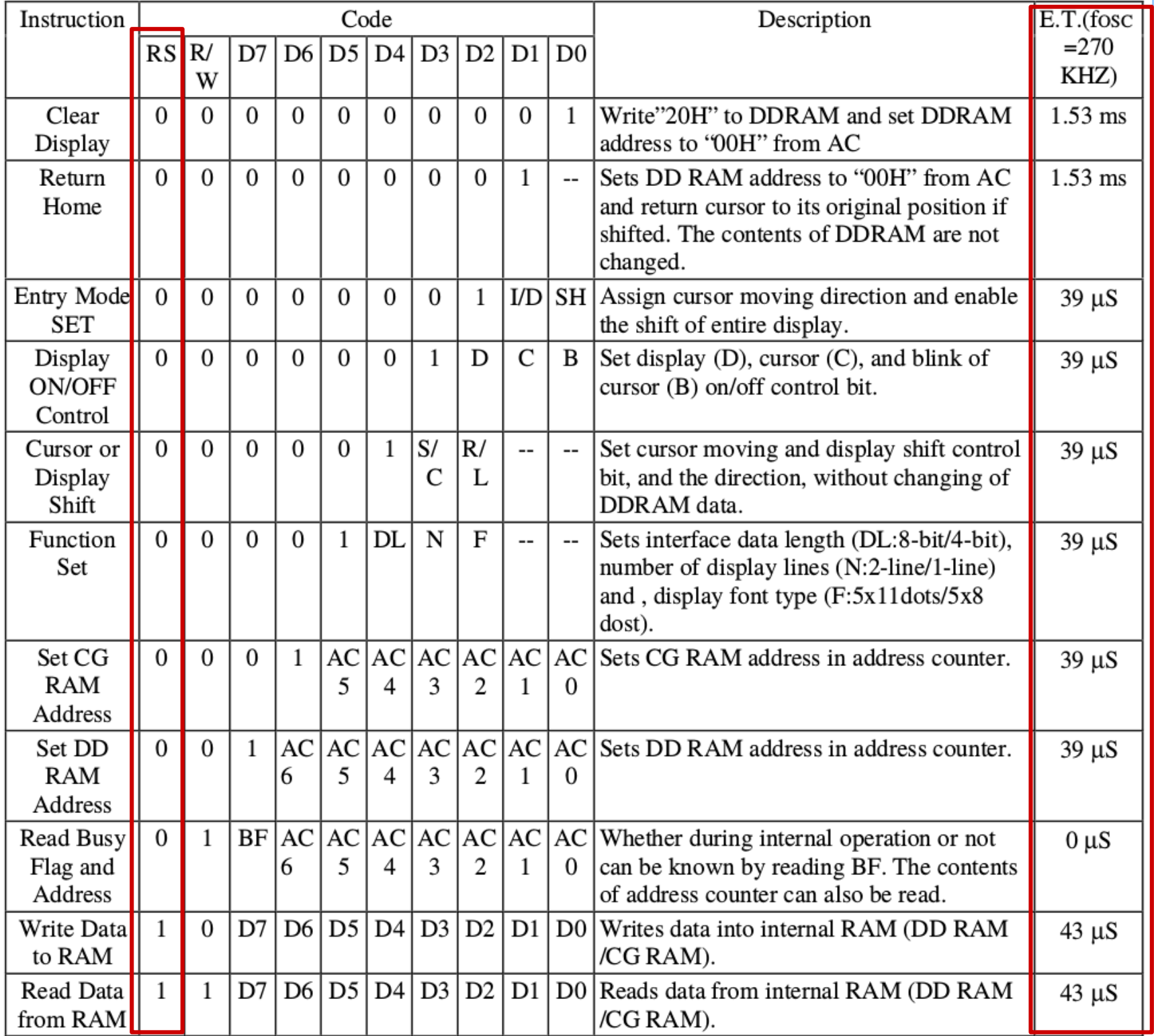

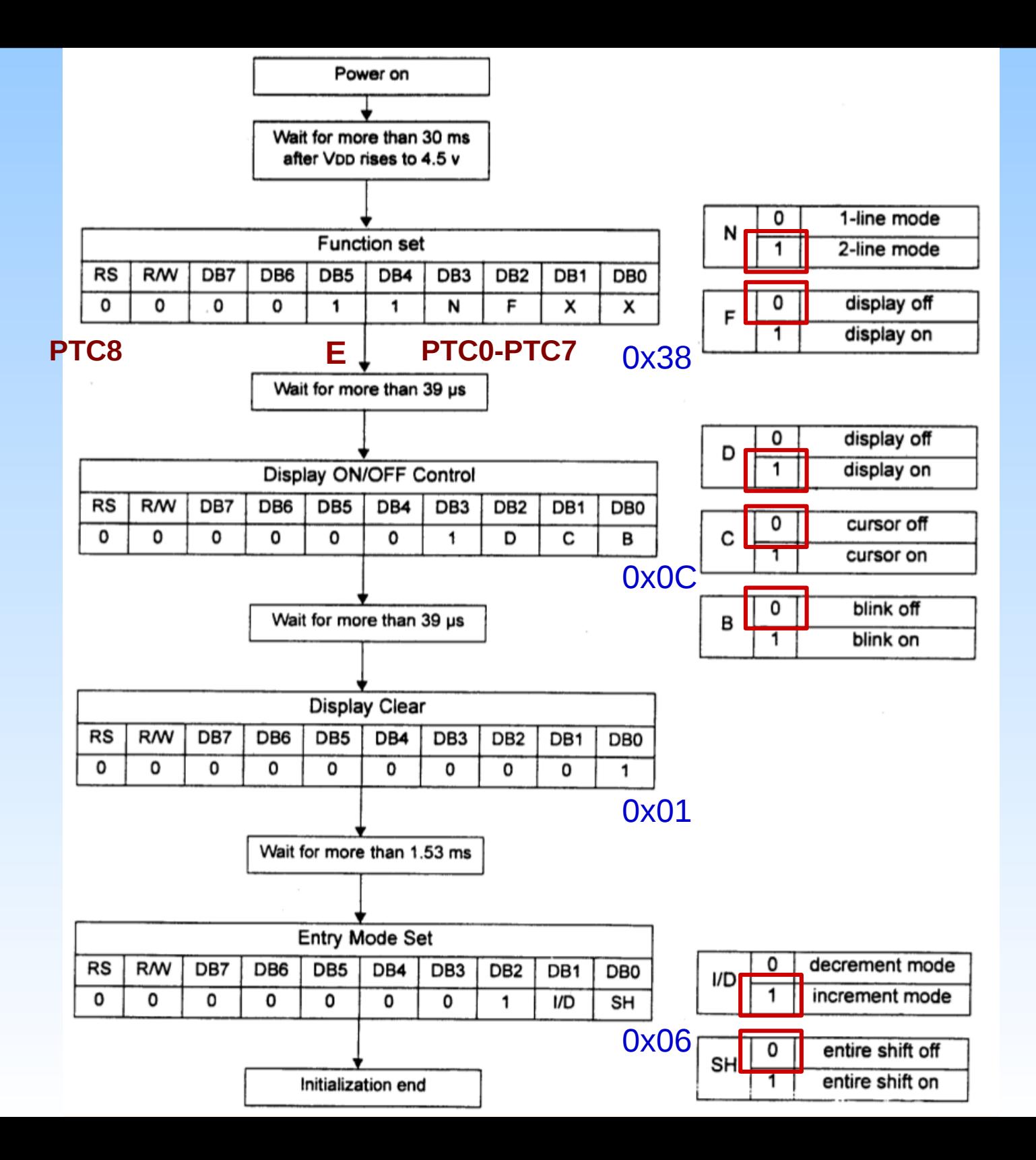

# **Programação**

- **Transferência** de "**Comandos**" para LCD
	- RS ← 0;
	- [D0,D7] ← *byte* de comando;
	- E ← 1;
	- Espera por 450ns
	- E ← 0;
	- Espera pela execução do comando
- **Transferência** de "**Dados**" para LCD
	- RS ← 1;
	- [D0,D7] ← *byte* de dado;
	- E ← 1;
	- Espera por 450ns
	- $E \leftarrow 0$ ;
	- Espera pelo acesso de dado (43us)
- Diferentes **atrasos** em múltiplos de 2us:
	- 450ns = 0.45us → 1
	- 1,53ms = 1530us → 765
	- 39us → 20
	- 43us → 22

# **Projeto-Exemplo**

- Escrever no meio da primeira linha do LCD: "EA 871"
	- Posicionar o cursor no endereço: AC= 0x05
	- Transferir para LCD a sequência de caracteres 'E', 'A', ' ', '8', '7', '1'
- Laço:
	- Exibir ciclicamente num intervalo de 1s os nomes das cores na segunda linha do LCD: VERMELHO, VERDE, AZUL, AMARELO, CIANO e MAGENTA

- Declaração de vetor de caracteres
	- char str1 $\lbrack \rbrack$  = "EA 871"; //alocados 7 bytes
- Declaração de vetor de vetores de 16 caracteres para sobreescrever o conteúdo de um endereço do DDRAM, evitando "lixo"

```
char lista_cores [6][17] = {" VERMELHO ", //8 caracteres
                         VERDE ", //5 caracteres
                      " AZUL ", //4 caracteres
                      " AMARELO ", //7 caracteres
                      " CIANO ", //5 caracteres
                      " MAGENTA "}; //7 caracteres
```
• Declaração de tipo de dado mais intuitivo

typedef enum lcd\_RS\_tag {

COMANDO,

DADO

} lcd\_RS\_type;

● Concatenação de *bits* para codificação dos endereços em DDRAM (memória do *display*)

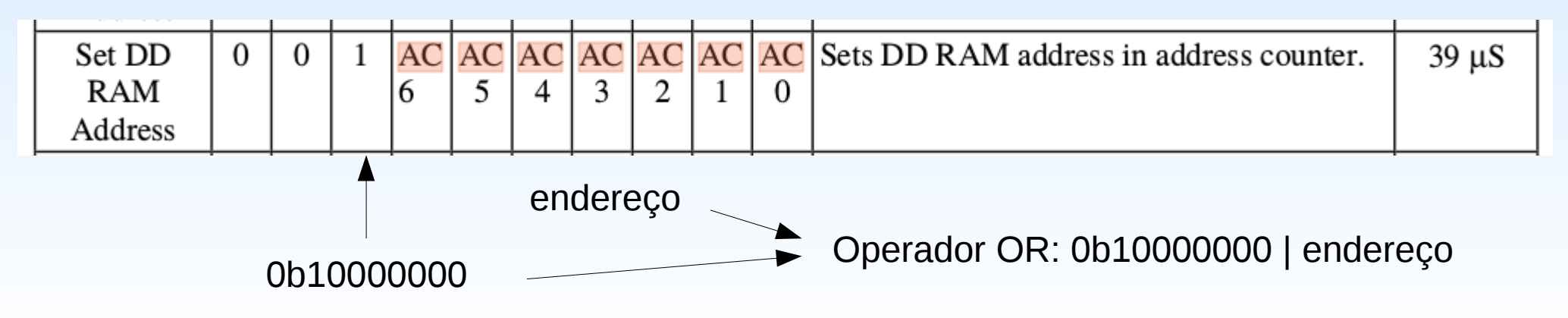

- Modularização dos códigos
	- Inicialização do controle dos pinos D0-D7, RS e E do LCD: **GPIO\_initLCD()**
	- Atribuição de valores aos pinos DO-D7 do LCD : **GPIO\_setByte (char c)**
	- Atribuição dos valores ao pino RS do LCD: **GPIO\_setRS (lcd\_RS\_type flag)**
	- Habilitação do E: gerar por *software* um pulso de habilitação de ~450ns

#### **GPIO\_enableE ();**

- Inicializa o processamento do LCD **initLCD();**
- Escreve um *byte* no LCD **escreveLCD (char c, uint8\_t t)**
- Escreve uma mensagem no LCD **escreveMensagem (uint8\_t end, char \*mensagem)**

# **Pseudo-Código**

- GPIO\_initLCD()
- InitLCD()
- EscreveMensagem (0x05, "EA 871");
- Laço:
	- escreveMensagem(0x40, lista\_cores[i]); delay (1s);

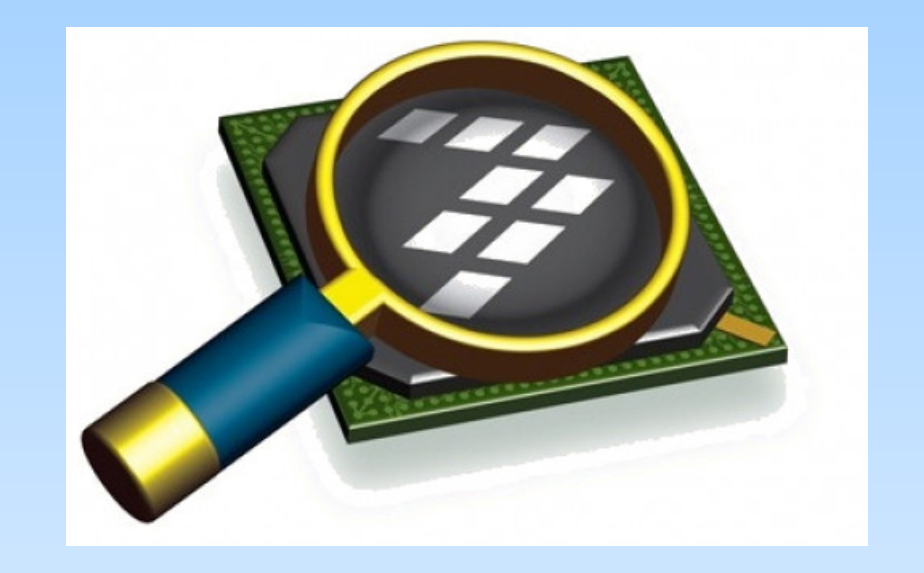

#### *CodeWarrior IDE Development Suite*

# **Informações Adicionais**

**Esquemático do shield FEEC871** 

*[ftp://ftp.dca.fee.unicamp.br/pub/docs/ea871/complementos/Esquematico\\_EA871-Rev3.pdf](ftp://ftp.dca.fee.unicamp.br/pub/docs/ea871/complementos/Esquematico_EA871-Rev3.pdf)*

• Specifications for LCD Module

<ftp://ftp.dca.fee.unicamp.br/pub/docs/ea079/datasheet/AC162A.pdf>

• LCD Interfacing Tutorial

<https://www.8051projects.net/lcd-interfacing/index.php>

- *Kinetis KL25 Sub-Family datasheet* <ftp://ftp.dca.fee.unicamp.br/pub/docs/ea871/ARM/KL25P80M48SF0.pdf>
- *KL25 Sub-Family Reference Manual*

<ftp://ftp.dca.fee.unicamp.br/pub/docs/ea871/ARM/KL25P80M48SF0RM.pdf>

- Mapa de memória: Seção 4.2 (página 105)
- SIM: Capítulo 12 (página 192)
- PORT: Capítulo 11 (página 175)
- GPIO: Capítulo 41 (página 771)

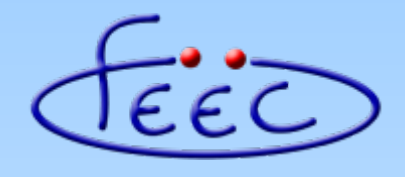

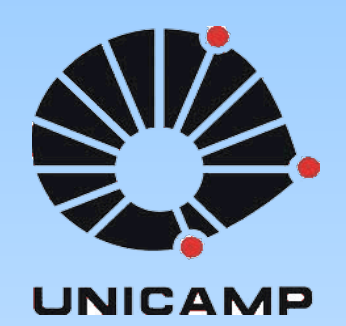

#### **EA871**

#### **LCD**

#### *Bitmaps* **e Interrupções**

**Wu Shin – Ting DCA – FEEC - Unicamp** Segundo Semestre de 2020

# *Bitmaps*

• Figuras formadas por uma matriz de pixels, usualmente quadrados, cujo estado pode ser controlado individualmente.

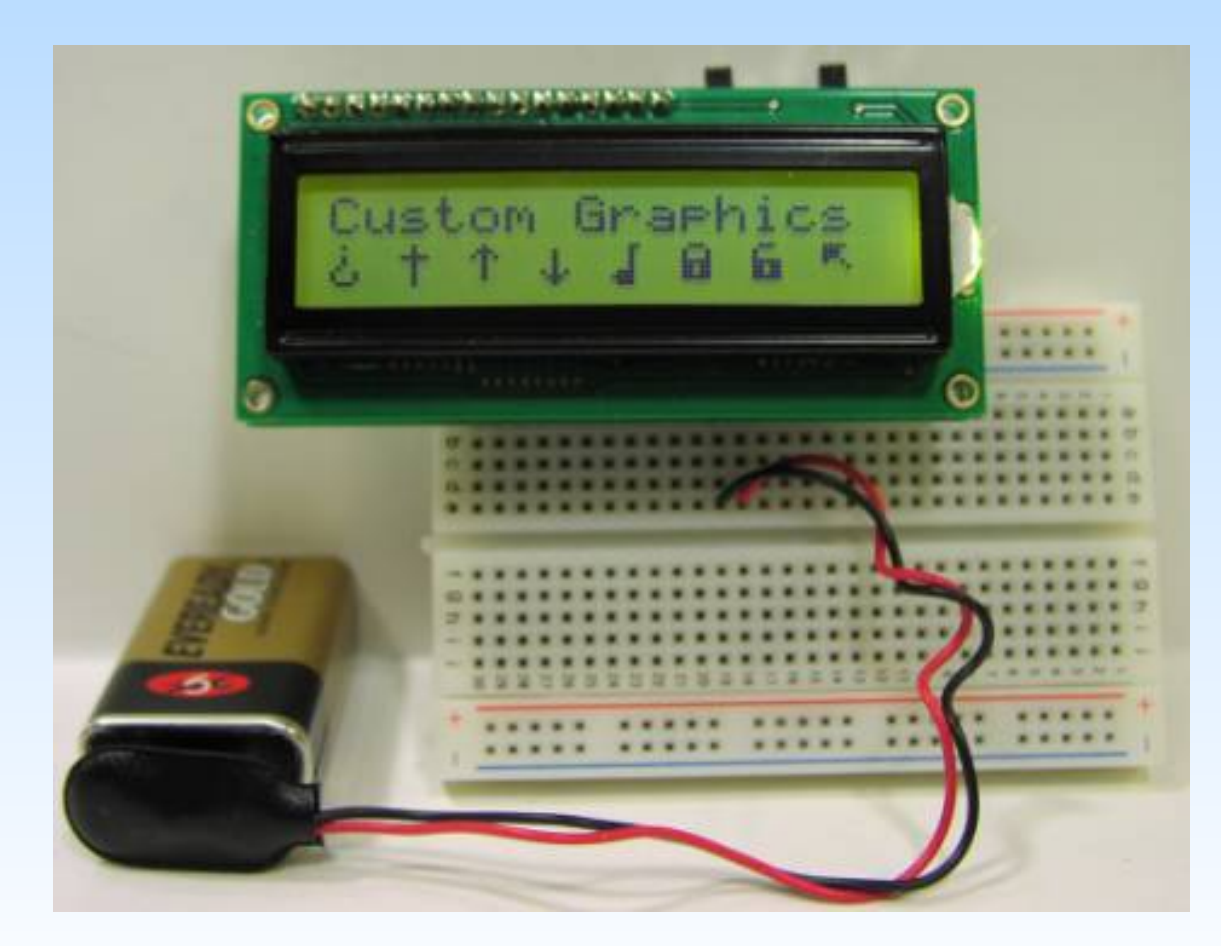

Fonte:<https://www.imagesco.com/articles/picdemo/05.html>

Conteúdo do DDRAM (memória do *display* do LCD): endereços dos *bitmaps* na tabela.

Upper

Endereços dos primeiros 127 *bitmaps* correpondem aos respectivos códigos ASCII.

*Bitmaps* de endereços 0b00000000 a 0b00000111 são customizáveis.

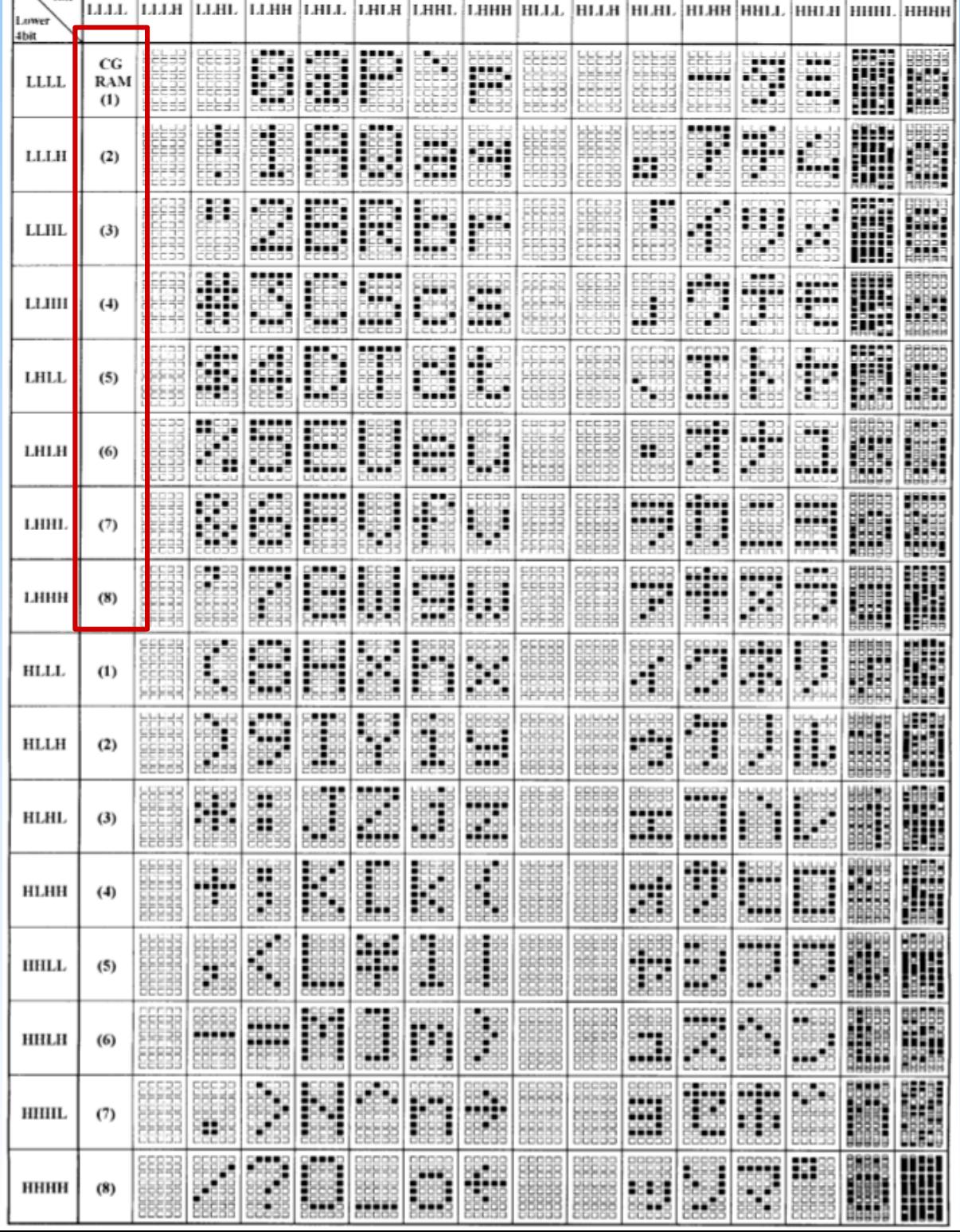

# *Bitmaps* **em CGRAM**

- Cada *bitmap* ocupa 8 *bytes*.
- Cada endereço do *byte* pode ser determinado a partir do endereço do *bitmap* <end>, de 0 a 7, isto é

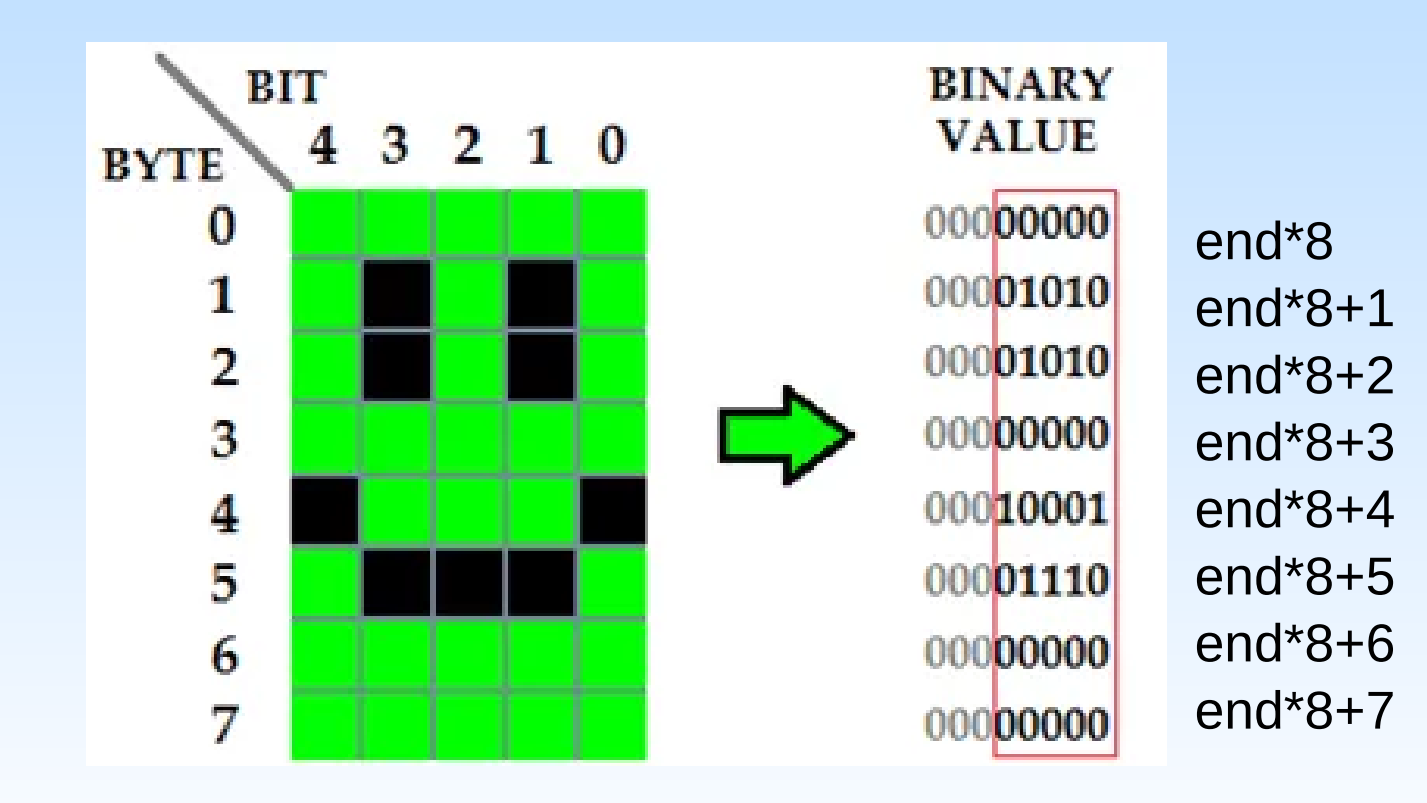

### **CGRAM: Especificação do endereço**

#### ● *Bits* 7 e 6: 0b01

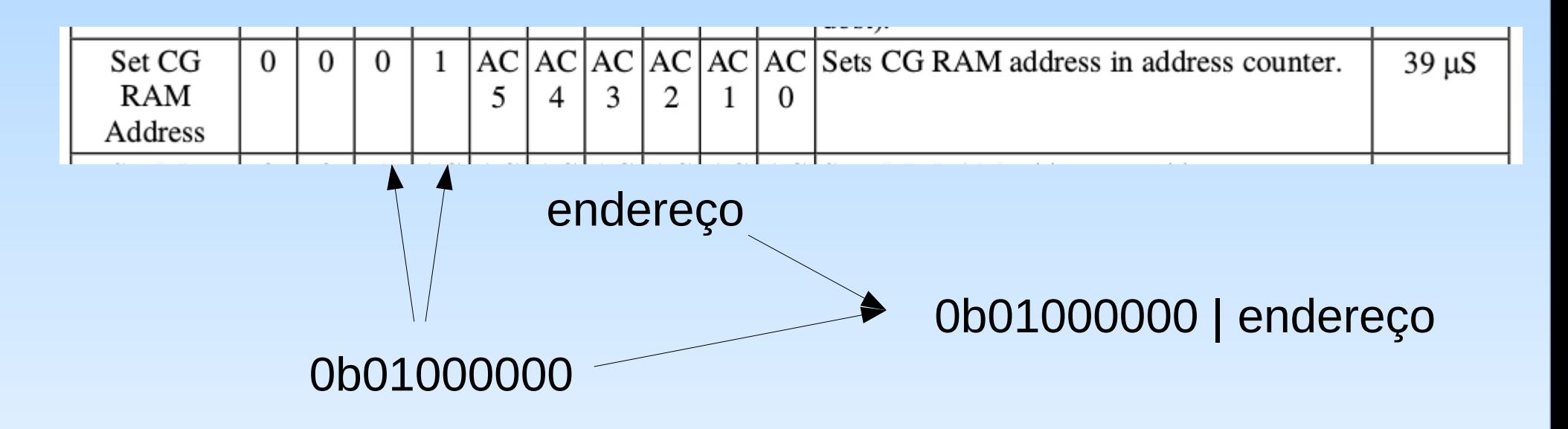

#### **Pseudocódigo de Definição de um**  *Bitmap* **em <end>**

GPIO\_setRS (COMANDO) escreveLCD(b01000000 | (end\*8), 39us);] GPIO\_setRS(DADO) for  $(i=0; i<8; i++)$ 

escreveLCD(bitmap[i], 43us);

- **Interrupção** = atendimentos emergenciais
- Processamento de LCD (instruções na ordem de 40us) x processamento por instrução do processador (instruções na ordem de 50ns)
	- Exibição de 16 caracteres ~ 16x43us ~ 640us!
	- **Evitar que o processador fique "preso" no atendimento de um LCD dentro de uma rotina de interrupção.**
		- **Interrupções aninhadas** (*nested*): setar o atendimento do LCD em menor prioridade.
		- Programar o sistema para que a exibição das mensagens ocorram no "**estado de espera**" do processador.

### **Projeto-exemplo**

- Construir 3 diferentes *bitmaps* e mostrar cada um, junto com o seu nome na segunda linha do LCD, ao acionarmos as botoeiras NMI, IRQ5 e IRQ12.
- Uma solução:
	- processamento dos eventos das botoeiras por interrupção.
	- Processar o LCD no **estado de espera**

# **Pseudocódigo**

- GPIO\_initLedRGB(); inicializa os registradores de controle dos *leds*
- GPIO initSwitches(): inicializa os registradores de controle das chaves
- GPIO\_enableSwInterrupt(): habilita para interrupções
- **Laço de espera:**
	- **Se bitmap contém valor válido, então processar LCD**
- Rotina de Serviço (**PORTA\_IRQHandler** declarada em **kinitis\_sysinit.c**):
	- Se (PORTA\_PCR4\_ISF == 1) então GPIO\_LedRGB(cor[VERMELHO]); **bitmap**=bitmap1; Limpa PORTA PCR4 ISF; retorna;
	- Se (PORTA\_PCR5\_ISF == 1) então GPIO\_LedRGB(cor[VERDE]); **bitmap**=bitmap2;

Limpa PORTA\_PCR5\_ISF; retorna;

– Se (PORTA\_PCR12\_ISF == 1) então GPIO\_LedRGB(cor[AZUL]); **bitmap**=bitmap3;

Limpa PORTA\_PCR12\_ISF; retorna;

- Como "instruir" o compilador que as variáveis bitmap da rotina de serviço e da função main tenham o mesmo endereço da memória?
	- declaração de que a variável seja **global**:
		- dentro de um mesmo arquivo:
			- Declarar fora do escopo das funções
		- entre diferentes arquivos
			- Declará-la num dos arquivos e referenciá-la com uso do qualificador **extern** em outros arquivos

• Declaração de um novo tipo de dados para facilitar a interpretação dos tipos de *bitmaps*

typedef enum bitmap\_tag {

HAPPY,

HEART,

BELL,

**NONE** 

} bitmap\_type;

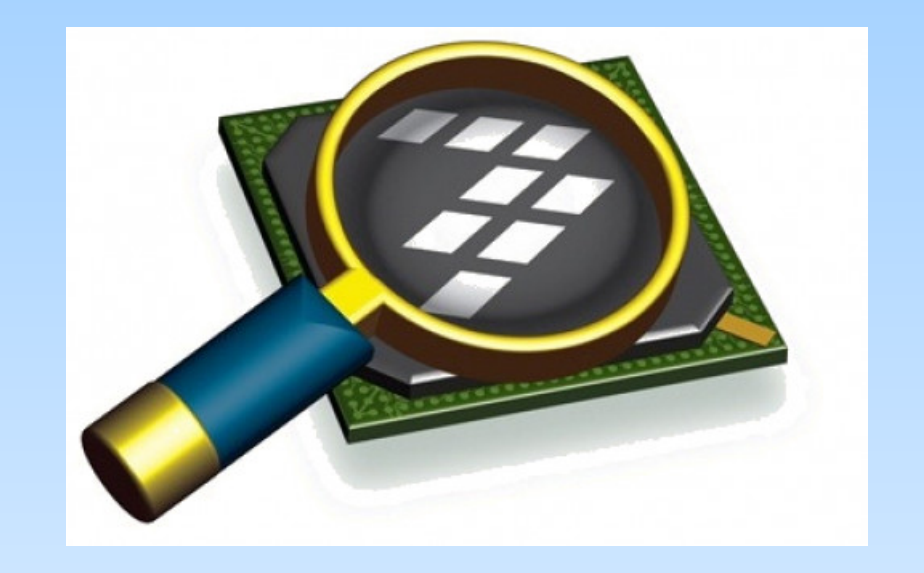

#### *CodeWarrior IDE Development Suite*

# **Informações Adicionais**

• LCD Interfacing Tutorial: CGRAM Creating custom character

<https://www.8051projects.net/lcd-interfacing/lcd-custom-character.php>